# **ПОСТРОЕНИЕ ЭМПИРИЧЕСКИХ ФОРМУЛ С ИСПОЛЬЗОВАНИЕМ УНИВЕРСАЛЬНЫХ ПРОГРАММНЫХ СРЕДСТВ**

*Методические указания к курсовой работе для студентов специальности 21.05.04* 

> **САНКТ-ПЕТЕРБУРГ 2019**

Министерство науки и высшего образования Российской Федерации

Федеральное государственное бюджетное образовательное учреждение высшего образования Санкт-Петербургский горный университет

Кафедра информатики и компьютерных технологий

# ПОСТРОЕНИЕ ЭМПИРИЧЕСКИХ ФОРМУЛ С ИСПОЛЬЗОВАНИЕМ УНИВЕРСАЛЬНЫХ ПРОГРАММНЫХ СРЕДСТВ

*Методические указания к курсовой работе для студентов специальности 21.05.04* 

> САНКТ-ПЕТЕРБУРГ 2019

УДК 004.67(073)

**ПОСТРОЕНИЕ ЭМПИРИЧЕСКИХ ФОРМУЛ С ИСПОЛЬЗОВАНИ-ЕМ УНИВЕРСАЛЬНЫХ ПРОГРАММНЫХ СРЕДСТВ.** Методические указания к курсовой работе / Санкт-Петербургский горный университет. Сост.: *Г.Н. Журов, А.Н. Никитин.* СПб, 2019. 77 с.

Применительно к программе курсовой работы по учебной дисциплине «Информатика» изложена технология применения метода наименьших квадратов для аппроксимации результатов экспериментов, представленных в виде таблиц, и оценки существенности параметров регрессии и корреляции. Даны общие указания по выполнению и оформлению курсовой работы, приведены расчетные формулы метода наименьших квадратов для построения эмпирических формул в виде полинома *n*-й степени, показана возможность линеаризации экспоненциальной зависимости, даны формулы для оценки значимости как уравнения регрессии в целом, так и отдельных его параметров. Приведены примеры выполнения задания в MS Excel, Mathcad и в среде программирования Visual Basic for Applications. Предложены задания для выполнения курсовой работы.

Методические указания предназначены для студентов всех специализаций специальности 21.05.04 «Горное дело».

Научный редактор доц. *А.Б. Маховиков*

Рецензент канд. техн. наук *К.В. Столяров* (Корпорация «Телум Инк»)

## **ВВЕДЕНИЕ**

Курсовая работа является завершающим этапом изучения дисциплины «Информатика». Выполнение работы требует творческого подхода и всестороннего исследования поставленного задания. Курсовая работа способствует закреплению, углублению и обобщению знаний, полученных студентами по дисциплине, а также применение этих знаний к решению конкретных задач обработки информации.

Отчет должен начинаться с титульного листа и оформляется в виде пояснительной записки.

Порядок изложения материала следующий:

- задание;
- введение
- расчетные формулы;
- таблицы, выполненные средствами Microsoft Excel, с пояснениями;
- результаты расчета;
- представление результатов в виде графиков;
- алгоритмы и блок-схемы:
- макет формы, разработанной для решения задачи в среде программирования VBA с необходимыми пояснениями;
- программа на языке VBA с комментариями:
- результаты расчета по программе:
- результаты расчета в пакете Mathcad:
- заключение;
- библиографический список.

Сроки прохождения каждого этапа контролируются руководителем курсовой работы. Последовательное выполнение курсовой работы способствует формированию навыков проведения любого исследования.

# ПОСТРОЕНИЕ ЭМПИРИЧЕСКИХ ФОРМУЛ МЕТОДОМ НАИМЕНЬШИХ КВАДРАТОВ

Очень часто, особенно при анализе эмпирических данных возникает необходимость найти в явном виде функциональную зависимость между величинами х и у, полученными в результате измерений.

Общая теория построения эмпирических формул со строгим аналитическим выводом формул приведена в работах [1-3]. При аналитическом исследовании взаимосвязи между двумя величинами х и у производят ряд наблюдений и в результате получают таблицу значений<sup>.</sup>

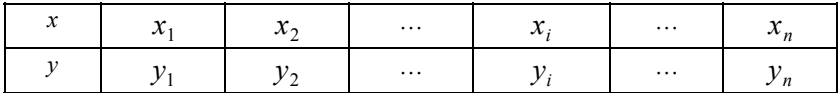

Для установления функциональной зависимости между величинами х и у (аналитический вид ее, как правило, неизвестен), необходимо решить практически важную задачу - найти эмпирическую формулу этой зависимости

$$
y = f(x; a_1, a_2, \dots, a_m),
$$
 (1)

где  $a_1, a_2, ..., a_m$ - неизвестные параметры, значения которой в точках  $x_i$  мало отличались бы от опытных значений  $y_i$   $(i = 1, 2, ..., n)$ .

Обычно указывают класс функций (например, множество линейных, степенных, показательных и т.п.) из которого выбирается функция  $f(x)$ , и далее определяются наилучшие значения параметров.

Если в эмпирическую формулу (1) подставить исходные  $x_i$ , то получим теоретические значения  $v_i^T = f(x_i; a_1, a_2, ..., a_m)$ , где  $i = 1, 2, ..., n$ .

Разности  $v_i^T - v_i$  называются отклонениями и представляют собой расстояния по вертикали от точек с координатами  $(x_i, y_i)$ (точка  $M_i$  на рис. 1) до графика эмпирической функции.

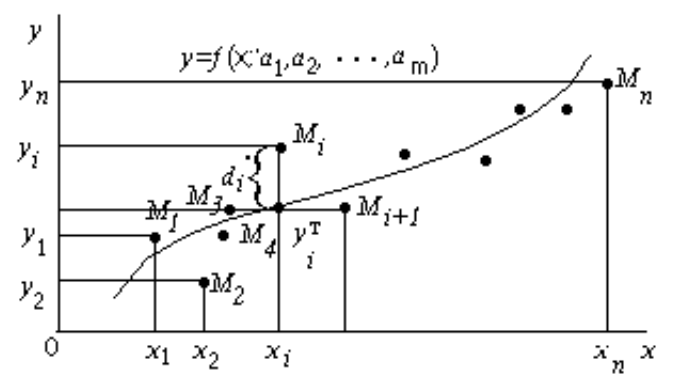

Рис. 1. Схема к методу наименьших квадратов.

Согласно методу наименьших квадратов наилучшими коэффициентами  $a_1, a_2, ..., a_m$  считаются те, для которых сумма квадратов отклонений найденной эмпирической функции от заданных значений будет минимальной:

$$
S(a_1, a_2, ..., a_m) = \sum_{i=1}^{n} \left[ f(x_i; a_1, a_2, ..., a_m) - y_i \right]^2 \to \text{min.}
$$
 (2)

Поясним геометрический смысл метода наименьших квадра-**TOB** 

Каждая пара чисел  $(x_i, y_i)$  из исходной таблицы определяет точку М, на плоскости ХОУ. Используя формулу (1) при различных значениях коэффициентов  $a_1, a_2, ..., a_m$  можно построить ряд кривых, которые являются графиками функции (1). Задача состоит в определении коэффициентов  $a_1, a_2, ..., a_m$  таким образом, чтобы сумма квадратов расстояний по вертикали от точек  $M_i(x_i, y_i)$  до графика функции (1) была наименьшей (рис.1).

Построение эмпирической формулы (1) состоит из двух этапов: выяснение общего вида этой формулы и определение ее наилучших параметров.

Если неизвестен характер зависимости между данными величинами х и у, то вид эмпирической зависимости является произ-

вольным. Предпочтение отдается простым формулам, обладающим хорошей точностью. Удачный выбор эмпирической формулы в значительной мере зависит от знаний исследователя в предметной области, используя которые, он может указать класс функций из теоретических соображений. Большое значение имеет изображение полученных данных в декартовых или в специальных системах координат (полулогарифмической, логарифмической и т.д.). По положению точек можно примерно угадать общий вид зависимости путем установления сходства между построенным графиком и образцами известных кривых.

Определение наилучших коэффициентов  $a_1, a_2, ..., a_m$  входящих в эмпирическую формулу производят хорошо известными аналитическими метолами

Для того, чтобы найти набор коэффициентов  $a_1, a_2, ..., a_m$ , которые доставляют минимум функции  $S$ , определяемой формулой (2), используем необходимое условие экстремума функции нескольких переменных - равенство нулю частных производных. В результате получим нормальную систему для определения коэффициентов  $a_i$  (*i* = 1,2,...,*m*):

$$
\frac{\partial S}{\partial a_1} = 0; \quad \frac{\partial S}{\partial a_2} = 0; \quad \dots; \quad ; \frac{\partial S}{\partial a_m} = 0.
$$
 (3)

Таким образом, нахождение коэффициентов а, сводится к решению системы (3).

Эта система упрощается, если эмпирическая формула (1) линейна относительно параметров  $a_i$ , тогда система (3) - будет линейной.

Конкретный вид системы (3) зависит от того, из какого класса эмпирических формул мы ищем зависимость (1). В случае линейной зависимости  $y = a_1 + a_2x$  система (3) примет вид:

$$
\begin{cases}\n a_1 n + a_2 \sum_{i=1}^n x_i = \sum_{i=1}^n y_i, \\
a_1 \sum_{i=1}^n x_i + a_2 \sum_{i=1}^n x_i^2 = \sum_{i=1}^n x_i, y_i\n\end{cases} (4)
$$

Эта линейная система может быть решена любым известным методом (Гаусса, простых итераций, формулами Крамера).

В случае квадратичной зависимости  $y = a_1 + a_2x + a_3x^2$  система (3) примет вид:

$$
\begin{cases}\n a_1 n + a_2 \sum_{i=1}^n x_i + a_3 \sum_{i=1}^n x_i^2 = \sum_{i=1}^n y_i, \\
a_1 \sum_{i=1}^n x_i + a_2 \sum_{i=1}^n x_i^2 + a_3 \sum_{i=1}^n x_i^3 = \sum_{i=1}^n x_i, y_i, \\
a_1 \sum_{i=1}^n x_i^2 + a_2 \sum_{i=1}^n x_i^3 + a_3 \sum_{i=1}^n x_i^4 = \sum_{i=1}^n x_i^2, y_i.\n\end{cases} (5)
$$

# ЛИНЕАРИЗАЦИЯ ЭКСПОНЕНЦИАЛЬНОЙ ЗАВИСИМОСТИ

В ряде случаев в качестве эмпирической формулы берут функцию, в которую неопределенные коэффициенты входят нелинейно. При этом иногда задачу удается линеаризовать, т.е. свести к линейной. К числу таких зависимостей относится экспоненциальная зависимость

$$
y = a_1 \cdot e^{a_2 x}, \tag{6}
$$

где  $a_1$ и  $a_2$  неопределенные коэффициенты.

Линеаризация достигается путем логарифмирования равенства (6), после чего получаем соотношение

$$
\ln y = \ln a_1 + a_2 x \tag{7}
$$

Обозначим  $\ln y$  и  $\ln a_1$  соответственно через *t и с*, тогда зависимость (6) может быть записана в виде  $t = c + a_2x$ , что позволяет применить формулы (4) с заменой  $a_1$  на  $c$  и  $y_i$  на  $t_i$ .

## ЭЛЕМЕНТЫ ТЕОРИИ КОРРЕЛЯЦИИ

График восстановленной функциональной зависимости  $y(x)$ по результатам измерений  $(x_i, y_i)$ ,  $i = 1, 2, ..., n$  называется кривой регрессии. Оценка значимости уравнения регрессии в целом дается с помощью F-критерия Фишера. Непосредственно расчету F-критерия предшествует анализ следующих числовых характеристик: коэффициент корреляции (линейная зависимость), коэффициент детерминированности, дисперсия на одну степень свободы.

Коэффициент корреляции является мерой линейной связи между зависимыми случайными величинами: он показывает, насколько хорошо в среднем может быть представлена одна из величин в виде линейной функции от другой.

Коэффициент корреляции вычисляется по формуле:

$$
\rho = \frac{\sum_{i=1}^{n} (x_i - \overline{x})(y_i - \overline{y})}{\sqrt{\sum_{i=1}^{n} (x_i - \overline{x})^2} \sqrt{\sum_{i=1}^{n} (y_i - \overline{y})^2}},
$$
\n(8)

где  $\overline{x} = \frac{\sum_{i=1}^{n} x_i}{x}$ ,  $\overline{y} = \frac{\sum_{i=1}^{n} y_i}{x}$ ,  $\overline{x}$  и  $\overline{y}$  — среднее арифметическое

значение соответственно по х и у.

Коэффициент корреляции между случайными величинами по абсолютной величине не превосходит 1. Чем ближе  $|\rho|$  к 1, тем теснее линейная связь между х и у.

В случае нелинейной корреляционной связи условные средние значения располагаются около кривой линии

Для описания уравнения регрессии рассмотрим следующие величины

$$
S_{\text{obm}} = \sum_{i=1}^{n} (y_i - \overline{y})^2
$$
 - общая сумма квадратов отключений,

где  $\overline{v}$  среднее значение  $v_{\overline{v}}$ .

Для линейной регрессии можно доказать следующее равен-**CTBO** 

$$
\sum_{i=1}^n (y_i - y_i)^2 = \sum_{i=1}^n (y_i - y_i^{\mathrm{T}})^2 + \sum_{i=1}^n (y_i^{\mathrm{T}} - y_i^{\mathrm{T}})^2.
$$

Первое слагаемое, равное  $S_{\text{ocr}} = \sum_{i=1}^{n} (y_i - y_i^{\text{T}})^2$  и называемое

остаточной суммой квадратов отклонений, характеризует отклонение экспериментальных данных от теоретических.

Второе слагаемое, равное  $S_{\phi \text{a} \text{kr}} = \sum_{i=1}^{n} (y_i^T - y_i^T)$  и называемое

факторной суммой квалратов отклонений объясненной регрессией. характеризует разброс данных.

Очевидно, что справедливо следующее равенство

$$
S_{\text{offm}} = S_{\text{ocr}} + S_{\text{tharm}}.
$$

Коэффициент детерминированности (детерминации) опреде-

 $R^2 = 1 - \frac{S_{\text{ocr}}}{S_{\text{2}}}$ . ляется по формуле:  $(9)$ 

Поскольку  $S_{\text{per}} \leq S_{\text{offm}}$ , то  $R^2$  может изменяться в пределах от 0 до 1. Чем меньше остаточная сумма квадратов по сравнению с общей суммой квадратов, тем больше значение коэффициента детерминированности  $R^2$ , который показывает, насколько хорошо уравнение, полученное с помощью регрессионного анализа, объясняет взаимосвязи между переменными.

Коэффициент детерминированности служит показателем тесноты связи между независимой переменной. Иногда показателям тесноты связи можно дать качественную оценку (шкала Чеддока):

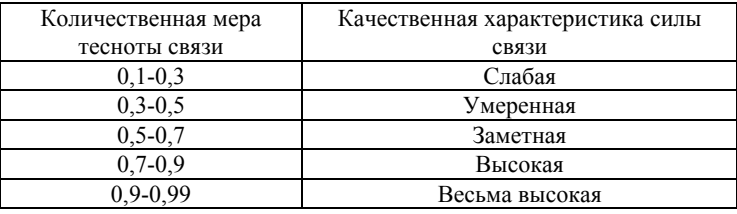

Лля обоснованного применения уравнения регрессии необходимо оценить полученные характеристики уравнения регрессии.

Важной оценкой является установление статистической значимости коэффициента детерминированности и параметров полученного уравнения, то есть оценка вероятности того, что данные величины не примут нулевые значения.

Проверка значимости уравнения в целом, то есть гипотезы о наличии линейной зависимости между  $X$  и  $Y$ , проводится с помощью критерия Фишера. Проверка значимости уравнения в целом предполагает проверку нулевой гипотезы об отсутствии линейной связи между X и Y, то есть  $H_0$ :  $R^2 = 0$ , альтернативная гипотеза  $H_1$ :  $R^2 \neq 0$ , то есть  $R^2$  существенно отличен от нуля и уравнение значимо. Если нулевая гипотеза справедлива, то  $S_{\text{ocr}}$  мало отличается от  $S_{d\alpha\kappa m}$ . Для отклонения  $H_0$  необходимо, чтобы регрессионная (факторная) дисперсия превышала остаточную в несколько раз.

Для линейного уравнения регрессии справедливо выражение

$$
R^{2} = 1 - \frac{S_{\text{ocr}}}{S_{\text{ogm}}} = 1 - \frac{S_{\text{ocr}}}{S_{\text{ocr}} + S_{\text{flatt}}} = 1 - \frac{1}{1 + \frac{S_{\text{flatt}}}{S_{\text{ocr}}}}.
$$
  
Отсюда следует, что чем болыне отношение  $\frac{S_{\text{flatt}}}{S_{\text{ocr}}}$ , тем бли

же значение коэффициента детерминированности к единице.

Это утверждение справедливо и для нелинейной регрессии.  $S_{\text{ocr}}$ и  $S_{\text{daser}}$  к сравнимому виду. Существует соотноше-Приведем ние между числом степеней свободы df (числом свободы независимого варьирования признака) для общей, факторной и остаточной сумм квадратов:

$$
df_{\rm o6III} = df_{\rm ocT} + df_{\rm qakt}
$$

Для парной линейной регрессии:

$$
df_{\text{ofour}} = n-1; \ df_{\text{th}} = 1; \ df_{\text{ocr}} = n-2,
$$

где *п* - число единиц совокупности.

Итак, имеем два равенства:

$$
\sum_{i=1}^{n} (y_i - \bar{y})^2 = \sum_{i=1}^{n} (y_i - y_i^{\mathrm{T}})^2 + \sum_{i=1}^{n} (y_i^{\mathrm{T}} - \bar{y})^2,
$$
  
\n
$$
n - 1 = 1 + (n - 2).
$$
 (10)

Разделив каждую сумму квадратов на соответствующее ей число степеней свободы, получим средний квадрат отклонений, или, что то же самое, дисперсию на одну степень свободы  $D$ .

$$
D_{\text{ofm}} = \frac{\sum_{i=1}^{n} (y_i - \overline{y})^2}{n-1};
$$
\n(11)

$$
D_{\text{d}_\text{aRT}} = \frac{\sum_{i=1}^{n} \left( y_i^{\text{T}} - \overline{y} \right)^2}{m};
$$
 (12)

$$
D_{\text{ocr}} = \frac{\sum_{i=1}^{n} (y_i - y_i^{\text{T}})^2}{n - m - 1},
$$
\n(13)

где т - число параметров при переменных х.

Для линейной и экспоненциальной аппроксимации  $m = 1$ . для квадратичной аппроксимации  $m = 2$ .

Критерий Фишера определяется следующим соотношением:

$$
F = \frac{D_{\text{d} \text{a} \text{r}}}{D_{\text{ocr}}}.
$$
\n(14)

Использование критерия Фишера предполагает вычисление  $F_{\text{na\'on}}$  и его сравнение с табличным значением  $F_{\text{ra\'on}}$ , которое зависит от уровня значимости  $\alpha$  и числа степеней свободы для факторной и остаточной сумм.  $F_{\text{max}}$  определяется либо с помощью таблиц, разработанных английским статистиком Снедекором, либо с использованием специализированных пакетов программ, например, в Excel для этого может быть использована функция FPACПРОБР().

Если  $F_{\text{max}} > F_{\text{max}}$ , нулевая гипотеза  $H_0$  об отсутствии связи признаков отклоняется и делается вывод о справедливости гипотезы  $H<sub>1</sub>$  (о существенности этой связи, значимости уравнения регрессии). Если же величина  $F_{\text{max}}$ окажется меньше табличной, то есть  $F_{\text{max}} < F_{\text{max}}$ , то вероятность нулевой гипотезы  $H_0$  выше заданного уровня значимости (например, 0.05) и гипотеза  $H_0$  не может быть отклонена без серьезного риска сделать неправильный вывод о наличии линейной связи между  $X$  и  $Y$ . В этом случае уравнение регрессии считается статистически незначимым, линейной связи между  $X$  и  $Y$  нет

Для проверки существенности в целом уравнения нелинейной регрессии по  $F$ -критерию Фишера  $F$  может быть вычислена как по формуле (14), так и через коэффициент детерминированности по формуле:

$$
F = \frac{R^2}{1 - R^2} \cdot \frac{n - m - 1}{m},
$$
 (15)

где  $R^2$  - коэффициент детерминированности; *п* - число наблюдений; т - число параметров при переменных х.

Величина т характеризует число степеней свободы для факторной суммы квадратов, а  $(n - m - 1)$ - число степеней свободы для остаточной суммы квадратов.

Для линейной и экспоненциальной функций формула  $F$  - критерия примет вид:

$$
F = \frac{R^2}{1 - R^2} \cdot (n - 2).
$$
 (16)

Для параболы формула F-критерия будет:

$$
F = \frac{R^2}{1 - R^2} \cdot \frac{n - 3}{2}.
$$
 (17)

В уравнениях регрессии обычно оценивается значимость не только уравнения в целом, но и отдельных его параметров, так для линейной регрессии с этой целью по каждому из параметров определяется его стандартная ошибка  $sa_1$  и  $sa_2$ .

Стандартная ошибка коэффициента регрессии а, определяется по формуле

$$
sa_2 = \sqrt{\frac{D_{\text{ocr}}}{\sum_{i=1}^{n} (x_i - \overline{x})^2}}.
$$
 (18)

Величина стандартной ошибки совместно  $\mathbf{c}$  $t$  - распределением Стьюдента при  $n-2$  степенях свободы применяется для проверки существенности коэффициента регрессии а, и для расчета его доверительных интервалов.

Выдвигается нулевая гипотеза:  $H_0: a_2 = 0$ . Для оценки существенности коэффициента регрессии а, его величина сравнивается с его стандартной ошибкой, т.е. определяется фактическое значение *t*-критерия Стьюдента:  $t_{a_2} = \frac{|a_2|}{2a}$ , которая затем сравнивается с табличным значением  $t_{\text{rad}}$  при определенном уровне значимости  $\alpha$  и числе степеней свободы  $n-2$ . Если  $t_{a} > t_{\text{rad}}$  гипотеза отклоняется и делается вывод, что коэффициент  $a_2$  значим.

Стандартная ошибка параметра  $a_1$  определяется по формуле:

$$
sa_{1} = \sqrt{D_{\text{ocr}} \cdot \frac{\sum_{i=1}^{n} x_{i}^{2}}{n \cdot \sum_{i=1}^{n} (x_{i} - \overline{x})^{2}}}.
$$
 (19)

Процедура оценивания существенности данного параметра не отличается от рассмотренной выше для коэффициента регрессии  $a_2$ ; выдвигается нулевая гипотеза:  $H_0: a_1 = 0$ , вычисляется

*t* - критерий:  $t_{a_1} = \frac{|a_1|}{sa_1}$ , его величина сравнивается с табличным значением  $t_{\text{rad}}$  при  $df = n - 2$  степенях свободы. Если  $t_{a} > t_{\text{rad}}$  гипотеза отклоняется и делается вывод, что коэффициент  $a_1$  значим.

Оценку значимости коэффициентов экспоненциальной зависимости производят по тем же формулам (18), (19), только в этих формулах при вычислении  $D_{\text{ocr}}$  необходимо  $\sum_{i=1}^{n} (y_i - y_i)^2$  заменить

$$
\text{Ha} \sum_{i=1}^n \left( \ln y_i - \ln y_i^{\text{T}} \right)^2.
$$

Для оценки значимости квадратичной зависимости используется аналогичный подход. Значения стандартных ошибок вычисляются по формулам:

$$
sa_{1} = \sqrt{D_{\text{ocr}}} \cdot \left( \frac{\sum_{i=1}^{n} x_{i}^{2} \sum_{i=1}^{n} x_{i}^{4} - \sum_{i=1}^{n} x_{i}^{3} \sum_{i=1}^{n} x_{i}^{3}}{|A|} \right); \tag{20}
$$

$$
sa_2 = \sqrt{D_{\text{ocr}}} \cdot \left( \frac{n \sum_{i=1}^n x_i^4 - \sum_{i=1}^n x_i^2 \sum_{i=1}^n x_i^2}{|A|} \right); \tag{21}
$$

$$
sa_{3} = \sqrt{D_{\text{ocr}}} \cdot \left( \frac{n \sum_{i=1}^{n} x_{i}^{2} - \sum_{i=1}^{n} x_{i} \sum_{i=1}^{n} x_{i}}{|A|} \right); \tag{22}
$$

Заметим, что выражения, стоящие в скобках в формулах (20), (21), (22) есть просто диагональные элементы обратной матрицы  $A^{-1}$ 

#### **ПРИМЕР**

При проведении испытаний по взрыву ВВ установлена зависимость давления взрыва сульфидной пыли от концентрации. Данные приведены в табл. 1. Определить тип и параметры аналитической зависимости, аппроксимирующей результаты испытаний. Проверить значимость уравнения регрессии по критерию Фишера-Снедекора при уровне значимости  $\alpha = 0.05$ . Установить значимость коэффициентов регрессии по критерию Стьюдента при уровне значимости  $\alpha = 0.05$ . Вычислить прогнозное значение давления взрыва при концентрации пыли равной  $x + 10\% \cdot R$ , где  $x - 10\% \cdot R$ метическое значение  $x$ ,  $R$  - размах выборки:  $R = x_{\text{max}} - x_{\text{min}}$ .

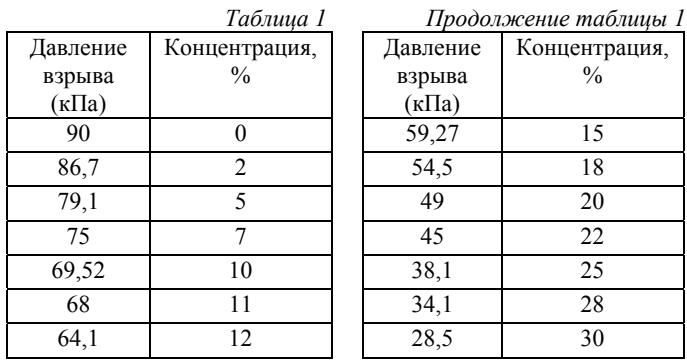

Сначала проведем расчеты, используя средства табличного процессора Microsoft Excel. Методика проведения таких расчетов подробно изложена в работе [4]. Для проведения расчетов данные целесообразно расположить в виде, показанном на рис. 2 и 3.

| ⊿              | $\overline{A}$ | B              | C       | D        | E       | F       | G           | Н         |                       |
|----------------|----------------|----------------|---------|----------|---------|---------|-------------|-----------|-----------------------|
| 1              |                |                |         |          |         |         |             |           |                       |
| $\overline{2}$ | Уi             | $X_i$          | $x_i^2$ | $x_iy_i$ | $x_i^3$ | $x_i^4$ | $x_i^2y_i$  | $LN(y_i)$ | x <sub>i</sub> LN(yi) |
| 3              | 90             | 0              | 0       | 0        | 0       | 0       | 0           | 4,4998    | 0,00                  |
| $\overline{4}$ | 86,7           | $\overline{c}$ | 4       | 173,4    | 8       | 16      | 346,8       | 4,4625    | 8,92                  |
| 5              | 79,1           | $\overline{5}$ | 25      | 395,5    | 125     | 625     | 1977,5      | 4,3707    | 21,85                 |
| 6              | 75             | 7              | 49      | 525      | 343     | 2401    | 3675        | 4,3175    | 30,22                 |
| $\overline{7}$ | 69,52          | 10             | 100     | 695,2    | 1000    | 10000   | 6952        | 4,2416    | 42,42                 |
| 8              | 68             | 11             | 121     | 748      | 1331    | 14641   | 8228        | 4,2195    | 46,41                 |
| 9              | 64,1           | 12             | 144     | 769,2    | 1728    | 20736   | 9230,4      | 4,1604    | 49,93                 |
| 10             | 59,27          | 15             | 225     | 889,05   | 3375    | 50625   | 13335,75    | 4,0821    | 61,23                 |
| 11             | 54,5           | 18             | 324     | 981      | 5832    | 104976  | 17658       | 3,9982    | 71,97                 |
| 12             | 49             | 20             | 400     | 980      | 8000    | 160000  | 19600       | 3,8918    | 77,84                 |
| 13             | 45             | 22             | 484     | 990      | 10648   | 234256  | 21780       | 3,8067    | 83,75                 |
| 14             | 38,1           | 25             | 625     | 952,5    | 15625   | 390625  | 23812,5     | 3,6402    | 91,01                 |
| 15             | 34,1           | 28             | 784     | 954,8    | 21952   | 614656  | 26734,4     | 3,5293    | 98,82                 |
| 16             | 28,5           | 30             | 900     | 855      | 27000   | 810000  | 25650       | 3,3499    | 100,50                |
| 17             | 840,89         | 205            | 4185    | 9908,65  | 96967   | 2413557 | 178980,4    | 56,5702   | 784,86                |
| 18             | $n=$           | 14             |         |          |         |         | $LN(Y)$ cp= | 4,0407    |                       |
| 19             | 60,06357       | 14,64286       |         |          |         |         |             |           |                       |
| 20             | Ӯср            | Xcp            |         |          |         |         |             |           |                       |

Рис. 2. Вычисление вспомогательных сумм и средних значений.

| A              | J                          | К       |         | M                                                    | N      | $\circ$ | P                                                                                                    |
|----------------|----------------------------|---------|---------|------------------------------------------------------|--------|---------|----------------------------------------------------------------------------------------------------|
|                |                            |         |         |                                                      |        |         |                                                                                                    |
| $\overline{2}$ | $(x_i-x_{cp})(y_i-y_{cp})$ |         |         | $(x_i-x_{cp})^2$ $(y_i-y_{cp})^2$ $(y_i-y_i^{mm})^2$ |        |         | $(y_i - y_i^{\text{RBAPP}})^2$ (LN(y <sub>i</sub> )-LN(Y <sub>op</sub> )) <sup>2</sup> (Ln(y <sub>i)</sub> -Ln(y <sub>i</sub> <sup>akon</sup> )) <sup>2</sup> |
| 3              | $-438,35$                  | 214,41  | 896,19  | 0,0328                                               | 0,0014 | 0,2108  | 0,0063                                                                                                    |
| $\overline{4}$ | $-336,76$                  | 159,84  | 709,50  | 0,8934                                               | 0,6603 | 0,1779  | 0,0018                                                                                                    |
| 5              | $-183,57$                  | 92,98   | 362,39  | 0,3120                                               | 0,3417 | 0,1089  | 0,0006                                                                                                    |
| 6              | $-114,16$                  | 58,41   | 223,10  | 0,3534                                               | 0,3188 | 0,0766  | 0,0000                                                                                                    |
| $\overline{7}$ | $-43,90$                   | 21,56   | 89,42   | 0,0005                                               | 0,0126 | 0.0404  | 0,0009                                                                                                    |
| 8              | $-28,91$                   | 13,27   | 62,99   | 0,2850                                               | 0,4074 | 0,0320  | 0,0020                                                                                                    |
| 9              | $-10,67$                   | 6,98    | 16,29   | 1,7797                                               | 1,4850 | 0,0143  | 0,0005                                                                                                    |
| 10             | $-0,28$                    | 0, 13   | 0,63    | 0,0046                                               | 0.0039 | 0,0017  | 0,0030                                                                                                    |
| 11             | $-18,68$                   | 11,27   | 30,95   | 1,5836                                               | 1,8915 | 0,0018  | 0,0065                                                                                                    |
| 12             | $-59.27$                   | 28,70   | 122,40  | 0,0315                                               | 0.0072 | 0.0222  | 0.0023                                                                                                    |
| 13             | $-110,82$                  | 54,13   | 226,91  | 0,0128                                               | 0,0032 | 0,0548  | 0,0013                                                                                                    |
| 14             | $-227,48$                  | 107,27  | 482,40  | 0,8410                                               | 0,8800 | 0,1604  | 0,0004                                                                                                    |
| 15             | $-346,80$                  | 178,41  | 674,11  | 1,3904                                               | 1,1088 | 0,2616  | 0,0004                                                                                                    |
| 16             | $-484,73$                  | 235,84  | 996,26  | 0,1272                                               | 0,3230 | 0,4772  | 0,0160                                                                                                    |
| 17             | $-2404.38$                 | 1183,21 | 4893,54 | 7.6479                                               | 7.4448 | 1,6404  | 0,0421                                                                                                    |

Рис. 3. Вычисление вспомогательных сумм (продолжение).

Пояснения к расчетам:

Шаг 1. В ячейки A3:A16 заносим значения *yi* . Шаг 2. В ячейки B3:B16 заносим значения *xi* . Шаг 3. В ячейку C3 вводим формулу =B3^2. Шаг 4. В ячейки C4:C16 эта формула копируется. Шаг 5. В ячейку D3 вводим формулу =B3\*A3. Шаг 6. В ячейки D4:D16 эта формула копируется. Шаг 7. В ячейку E3 вводим формулу =B3^3. Шаг 8. В ячейки E4:E16 эта формула копируется. Шаг 9. В ячейку F3 вводим формулу =B3^4. Шаг 10. В ячейки F4:F16 эта формула копируется. Шаг 11. В ячейку  $G3$  вводим формулу = $B3^2*A3$ . Шаг 12. В ячейки G4:G16 эта формула копируется. Шаг 13. В ячейку H3 вводим формулу =LN(A3) Шаг 14. В ячейки H4:H16 эта формула копируется. Шаг 15. В ячейку I3 вводим формулу =B3\*LN(A3). Шаг 16. В ячейки I4:I16 эта формула копируется. Последующие шаги делаем с помощью автосуммирования  $\Sigma$ Шаг 17. В ячейку A17 вводим формулу =СУММ(A3:A16). Шаг 18. В ячейку B17 вводим формулу =СУММ(B3:B16). Шаг 19. В ячейку C17 вводим формулу =СУММ(C3:C16). Шаг 20. В ячейку D17 вводим формулу =СУММ(D3:D16). Шаг 21. В ячейку E17 вводим формулу =СУММ(E3:E16). Шаг 22. В ячейку F17 вводим формулу =СУММ(F1:F16). Шаг 23. В ячейку G17 вводим формулу =СУММ(G3:G16). Шаг 24. В ячейку H17 вводим формулу =СУММ(H3:H16). Шаг 25. В ячейку I17 вводим формулу =СУММ(I3:I16). Далее вычисляем средние значения: Шаг 26. В ячейку B18 вводим формулу =СЧЁТ(B3:B16). Шаг 27. В ячейку A19 вводим формулу =A17/\$B\$18. Шаг 28. В ячейку B19 вводим формулу =B17/\$B\$18. Шаг 29. В ячейку H18 вводим формулу =H17/\$B\$18. Продолжаем заполнение таблицы (рис, 3). Шаг 30. В ячейку J3 вводим формулу =(B3-\$B\$19)\*(A3-\$A\$19). Шаг 31. В ячейки J4:J16 эта формула копируется.

Шаг 32. В ячейку K3 вводим формулу =(B3-\$B\$19)^2. Шаг 33. В ячейки K4:K16 эта формула копируется. Шаг 34. В ячейку L3 вводим формулу =(A3-\$A\$19)^2. Шаг 35. В ячейки L4:L16 эта формула копируется. Последующие шаги делаем с помощью автосуммирования  $\Sigma$ . Шаг 36. В ячейку J17 вводим формулу =СУММ(J3:J16). Шаг 37. В ячейку K17 вводим формулу =СУММ(K3:K16). Шаг 38. В ячейку L17 вводим формулу =СУММ(L3:L16).

На рис. 4 представлены расчеты для линейной аппроксимации.

|    | А              | в                | С                   | n                                   | E                 | F      |
|----|----------------|------------------|---------------------|-------------------------------------|-------------------|--------|
| 22 | 14             | 205              |                     | 840,89   <b>Линейная</b>            |                   |        |
| 23 | 205            | 4185             |                     | 9908,65 антроксимация               |                   |        |
| 24 |                |                  |                     |                                     | -0.9992           |        |
| 25 |                | Обратная матрица |                     | DΔ<br><b>JIBIN</b>                  | 0,9984            |        |
| 26 | 0,2526         | $-0.0124$        |                     | $al =$                              | 89,8190           |        |
| 27 | $-0,0124$      | 0,0008           |                     | $a2=$                               | $-2,0321$         |        |
| 28 |                |                  |                     |                                     |                   |        |
| 29 | <b>F</b> табл= |                  | 4,75   Fлин > Fтабл |                                     |                   |        |
| 30 | <b>Елин=</b>   |                  |                     | 7666,28 Уравнение значимо           |                   |        |
| 31 | $\rm{Docr}$ =  | 0.63732          | ттабл=              | 2.1604                              |                   |        |
| 32 | Sal=           | 0.401265         |                     | tal = $ 223,8394 $ tal > trab $\pi$ |                   | значны |
| 33 | $Sa2=$         | 0.023209         | $ta2=$              |                                     | 87.5573 ta2>traбл | значны |

Рис. 4. Фрагмент рабочего листа MS Excel для линейной аппроксимации.

- Шаг 39. В ячейку A22 вводим формулу =\$B\$18.
- Шаг 40. В ячейку B22 вводим формулу =B17.
- Шаг 41. В ячейку A23 вводим формулу =B17.
- Шаг 42. В ячейку B23 вводим формулу =C17.
- Шаг 43. В ячейку C22 вводим формулу =A17.
- Шаг 44. В ячейку C23 вводим формулу =D17.
- Шаг 45. Выделяем ячейки A26:B27 и вводим формулу  ${=MOBP(A22:B23)}.$
- Шаг 46. Выделяем ячейки E26:E27 и вводим формулу  ${=}MVMHOJK(A26:B27;C22:C23)$ .
- Шаг 47. В ячейку E24 вводим формулу = J17/(K17\*L17) $\land$ (1/2).
- Шаг 48. В ячейку М3 вводим формулу  $=(A3-($E$36+$E$37*B3))$ <sup>2</sup>.

Шаг 49. В ячейки M4:M16 эта формула копируется. Шаг 50. В ячейку M17 вводим формулу =СУММ(M3:M16). Шаг 51. В ячейку E25 вводим формулу =1-M17/L17. Шаг 52. В ячейку В29 вводим число 4,75 (Определено по  $\alpha = 0.05$ ,  $df_1 = 1$  и  $df_2 = n - 2 = 12$  в табл. 46 из приложения 1). Шаг 53. В ячейку B30 вводим формулу =E25\*(B18-2)/(1-E25). Шаг 54. В ячейку B31 вводим формулу =M17/(B18-2). Шаг 55. В ячейку B32 вводим формулу  $=(\frac{B31*C17}{B18*K17})^{\wedge}(\frac{1}{2}).$ Шаг 56. В ячейку B33 вводим формулу =(B31/K17)^(1/2). Шаг 57. В ячейку C30 вводим формулу =ЕСЛИ(B30>B29;"Уравнение значимо";"Уравнение не значимо"). Шаг 58. В ячейку D31 вводим число 2,1604 (Определено по  $\alpha = 0.05$  и  $df = n - 1 = 13$  в табл. 47 из приложения 2). Шаг 59. В ячейку D32 вводим формулу =ABS(E26)/B32. Шаг 60. В ячейку D33 вводим формулу =ABS(E27)/B33. Шаг 61. В ячейку F32 вводим формулу

=ЕСЛИ(D32>\$D\$31;"значим";"не значим").

Шаг 62. В ячейку F33 вводим формулу

=ЕСЛИ(D33>\$D\$31;"значим";"не значим").

Таким образом, уравнение линейной регрессии имеет вид:

$$
y = 89,819 - 2,0231 \cdot x \tag{23}
$$

При этом, согласно критерию Фишера-Снедекора, уравнение линейной регрессии (23) значимо и коэффициенты этого уравнения согласно критерия Стьюдента тоже значимы.

На рис. 5 представлены расчеты для квадратичной аппроксимации.

|    | А                | в         | С                           | D                         | F                                                     | F         |
|----|------------------|-----------|-----------------------------|---------------------------|-------------------------------------------------------|-----------|
| 35 | 14               | 205       | 4185                        |                           | 840,89 Квадратичная                                   |           |
| 36 | 205              | 4185      | 96967                       |                           | 9908,65 аппроксимация                                 |           |
| 37 | 4185             | 96967     | 2413557                     | 178980,4                  |                                                       |           |
| 38 |                  |           |                             |                           | R<br>квадр                                            | 0,9985    |
| 39 | Обратная матрица |           |                             |                           |                                                       |           |
| 40 | 0,4889           | $-0,0623$ | 0,0017                      |                           | $a1=$                                                 | 90,0380   |
| 41 | $-0,0623$        | 0,0114    | $-0,0003$                   |                           | $a2=$                                                 | $-2,0784$ |
| 42 | 0,0017           |           | $-0,0003$ 0,000012          |                           | $a3=$                                                 | 0,0015    |
| 43 |                  |           |                             |                           |                                                       |           |
| 44 | <b>Fтабл=</b>    |           | 4,84   $F$ квадр > $F$ табл |                           |                                                       |           |
| 45 | <b>Гквадр=</b>   |           |                             | 3609,69 Уравнение значимо |                                                       |           |
| 46 | Doct=            | 0,6768    | tтабл=                      | 2,1788                    |                                                       |           |
| 47 | $Sa1=$           | 0,575228  | $tal =$                     |                           | 156,5256 ¦а1>tтабл                                    | значим    |
| 48 | $Sa2=$           | 0,087829  | $ta2=$                      |                           | 23,66374 a2>tтабл                                     | значим    |
| 49 | $Sa3=$           | 0.002802  | $\text{ta3}$ =              |                           | 0.547717 а3 <tтабл< td=""><td>не значим</td></tтабл<> | не значим |

Рис. 5. Фрагмент рабочего листа MS Excel для квадратичной аппроксимации.

Шаг 63. В ячейку A35 вводим формулу =\$B\$18.

- Шаг 64. Шаг 86. В ячейку A36 вводим формулу =B17.
- Шаг 65. Шаг 88. В ячейку A37 вводим формулу =C17.
- Шаг 66. В ячейку B35 вводим формулу =B17.
- Шаг 67 В ячейку B36 вводим формулу =C17.
- Шаг 68 В ячейку B37 вводим формулу =E17.
- Шаг 69. В ячейку C35 вводим формулу =C17.
- Шаг 70. В ячейку C36 вводим формулу =E17.
- Шаг 71. В ячейку C37 вводим формулу =F17.
- Шаг 72. В ячейку D35 вводим формулу =A17.
- Шаг 73. В ячейку D36 вводим формулу =D17.
- Шаг 74. В ячейку D37 вводим формулу =G17.
- Шаг 75. Выделяем ячейки A40:C42 и вводим формулу  $\{=MOBP(A35:C37)\}.$
- Шаг 76. Выделяем ячейки F40:F42 и вводим формулу  $\{ = MVMHOK(A40:C42;D35:D37)\}.$
- Шаг 77. В ячейку N3 вводим формулу  $=(A3-(\$F\$40+\$F\$41*B3+\$F\$42*B3^2))^2$ .
- Шаг 78. В ячейки N4:N16 эта формула копируется.
- Шаг 79. В ячейку N17 вводим формулу =СУММ(N3:N16).

Шаг 80. В ячейку F38 вводим формулу =1-N17/L17.

Шаг 81. В ячейку В44 вводим число 4,84 (Определено по  $\alpha = 0.05$ ,

 $df_1 = 1$  *u*  $df_2 = n - 3 = 11$  в табл. 46 из приложения 1).

Шаг 82. В ячейку B45 вводим формулу =F38\*(B18-3)/(2\*(1-F38)).

Шаг 83. В ячейку B46 вводим формулу =N17/(B18-3)

Шаг 84. В ячейку B47 вводим формулу

 $=(\frac{N17}{\$B\$18-3})*A40^(1/2).$ 

- Шаг 85. В ячейку B48 вводим формулу  $=(\frac{N17}{\$B\$18-3})*B41\frac{1}{2}.$
- Шаг 86. В ячейку B49 вводим формулу  $=(\frac{N17}{\$B\$18-3})*C42\frac{1}{1/2}.$
- Шаг 87. В ячейку C45 вводим формулу

=ЕСЛИ(B45>B44;"Уравнение значимо";"Уравнение не значимо").

Шаг 88. В ячейку C45 вводим формулу

Шаг 89. В ячейку D46 вводим число 2,1788 (Определено по  $\alpha = 0.05$  и  $df = n - 2 = 12$  в табл. 47 из приложения 2).

- Шаг 90. В ячейку D47 вводим формулу =ABS(F40)/B47.
- Шаг 91. В ячейку D48 вводим формулу =ABS(F41)/B48.
- Шаг 92. В ячейку D49 вводим формулу =ABS(F42)/B49.
- Шаг 93. В ячейку F47 вводим формулу
- =ЕСЛИ(D47>\$D\$46;"значим";"не значим").
- Шаг 94. В ячейку F48 вводим формулу
	- =ЕСЛИ(D48>\$D\$46;"значим";"не значим").
- Шаг 95. В ячейку F49 вводим формулу

=ЕСЛИ(D49>\$D\$46;"значим";"не значим").

Таким образом, уравнение квадратичной регрессии имеет вид:

$$
y = 90,038 - 2,0784 \cdot x + 0,0015 \cdot x^{2}. \tag{24}
$$

Согласно критерию Фишера-Снедекора уравнение квадратичной регрессии (24) значимо. Два коэффициента этого уравнения  $a_1 = 90,038$  и  $a_2 = -2,0784$  согласно критерию Стьюдента значимы, а третий коэффициент  $a_3 = 0.0015$ не значим. Таким образом, квадратичная аппроксимация фактически становится линейной.

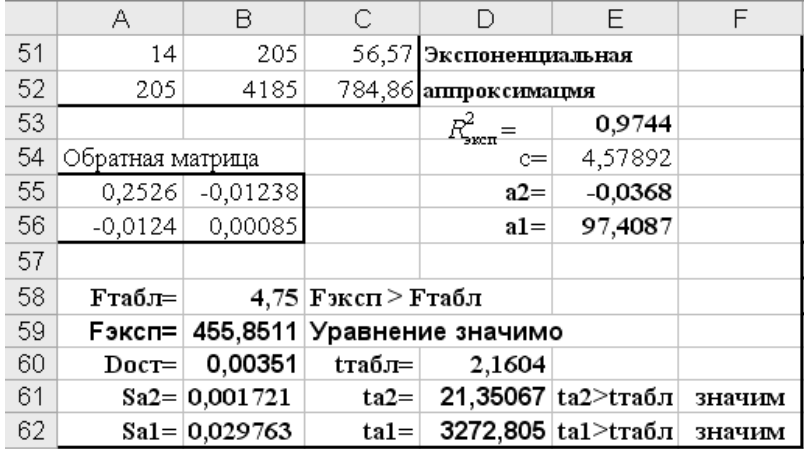

На рис. 6 представлены расчеты для экспоненциальной аппроксимации.

Рис. 6. Фрагмент рабочего листа MS Excel для экспоненциальной аппроксимации.

Шаг 96. В ячейку A51 вводим формулу =\$B\$18.

- Шаг 97. В ячейку B51 вводим формулу =B17.
- Шаг 98. В ячейку A52 вводим формулу =B17.
- Шаг 99. В ячейку B52 вводим формулу =C17.
- Шаг 100. В ячейку С51 вводим формулу =H17.
- Шаг 101. В ячейку С52 вводим формулу =I17.
- Шаг 102. Выделяем ячейки A55:B56 и вводим формулу  ${=}MOBP(A51:B52)$ .
- Шаг 103. Выделяем ячейки E54:E55 и вводим формулу  ${=}$ МУМНОЖ(A55:B56;C51:C52)}.
- Шаг 104. В ячейку E56 вводим формулу =EXP(E54).
- Шаг 105. В ячейку О3 вводим формулу =  $(LN(A3)$ -\$H\$18)<sup> $\land$ </sup>2.
- Шаг 106. В ячейки O4:O16 эта формула копируется.
- Шаг 107. В ячейку P3 вводим формулу
	- $=(H3-(LN(SES56*EXP(SES55*B3))))^{2}.$
- Шаг 108. В ячейки P4:P16 эта формула копируется.
- Шаг 109. В ячейку O17 вводим формулу =СУММ(O1:O16).

Шаг 110. В ячейку P17 вводим формулу =СУММ(P3:P16).

Шаг 111. В ячейку E53 вводим формулу =1-P17/O17.

Шаг 112. В ячейку B58 вводим формулу **=**B29 (табличные значения для экспоненциальной и линейной зависимости при одинаковом числе экспериментальных данных *n* совпадают).

Шаг 113. В ячейку B59 вводим формулу =E53\*(B18-2)/(1-E53).

Шаг 114. В ячейку B60 вводим формулу =P17/(B18-2)).

Шаг 115. В ячейку B61 вводим формулу

 $=(P17/((\$B\$18-2)*K17))^{\wedge}(1/2).$ 

Шаг 116. В ячейку B62 вводим формулу

 $=(P17*C17)/($ (\$B\$18-2)\*\$B\$18\*K17))^(1/2).

Шаг 117. В ячейку C59 вводим формулу

=ЕСЛИ(B59>B58;"Уравнение значимо";"Уравнение не значимо").

Шаг 118. В ячейку D60 вводим формулу =D31(табличные значения для экспоненциальной и линейной зависимости при одинаковом числе экспериментальных данных *n* совпадают).

Шаг 119. В ячейку D61 вводим формулу =ABS(E55)/B61.

Шаг 120. В ячейку D62 вводим формулу =ABS(E56)/B62.

Шаг 121. В ячейку F61 вводим формулу

=ЕСЛИ(D61>\$D\$60;"значим";"не значим").

Шаг 122. В ячейку F62 вводим формулу

=ЕСЛИ(D62>\$D\$60;"значим";"не значим").

Таким образом, уравнение экспоненциальной регрессии имеет вид:

$$
y = 97,4087e^{-0,0368 \cdot x}.
$$
 (25)

Согласно критерию Фишера-Снедекора, уравнение экспоненциальной регрессии (25) значимо. Оба коэффициента этого уравнения согласно критерия Стьюдента значимы.

#### **ПОСТРОЕНИЕ ЛИНИИ ТРЕНДА**

Методика проведения данных работ подробно изложена в работе [2]. Результаты представлены на рис. 7-9.

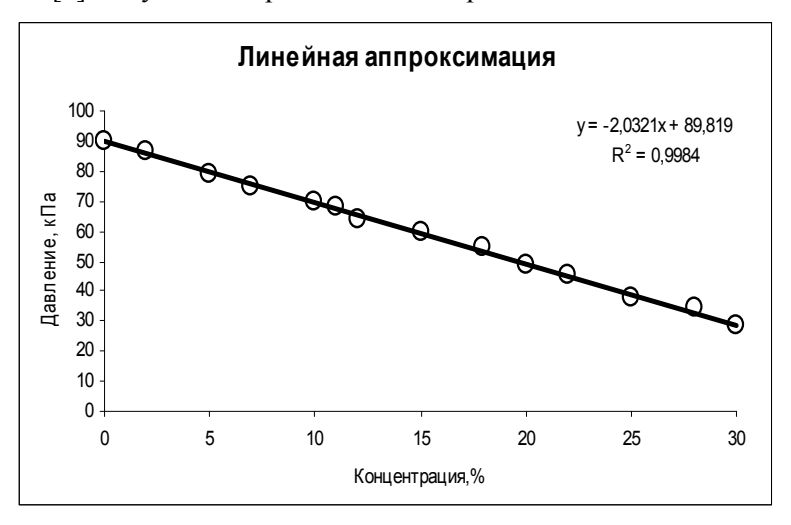

Рис. 7. Исходные точки и линия тренда для линейной аппроксимации.

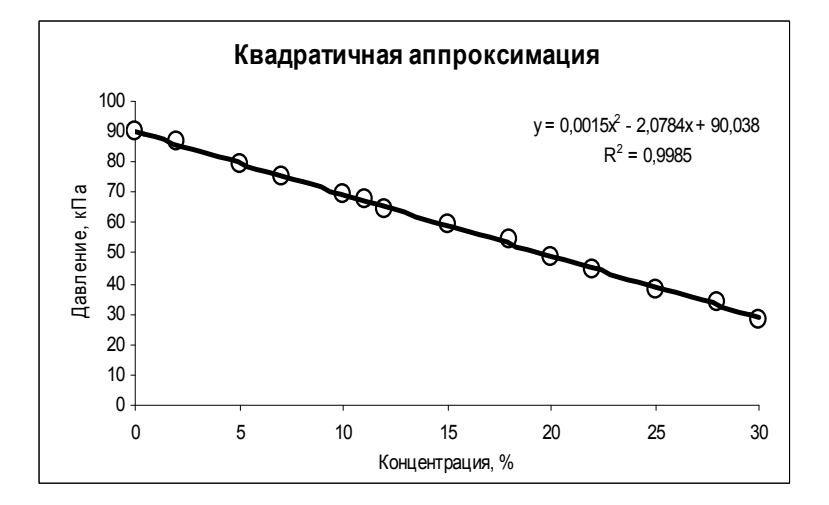

Рис. 8. Исходные точки и линия тренда для квадратичной аппроксимации.

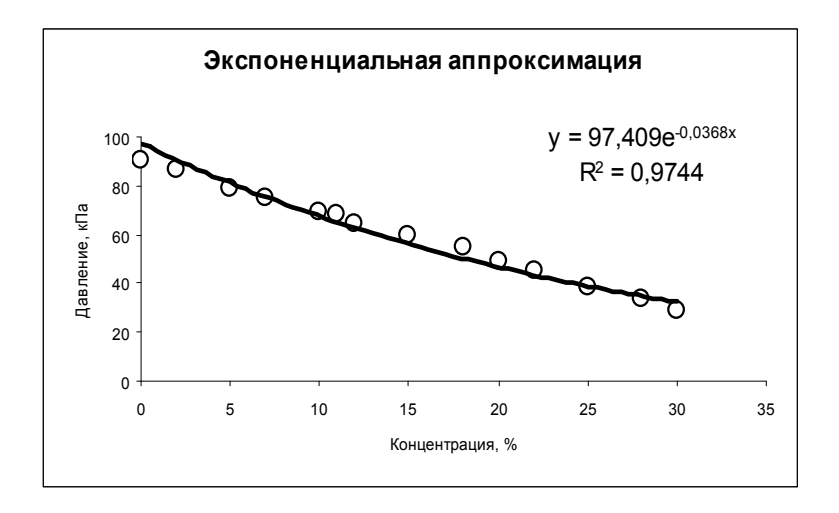

Рис. 9. Исходные точки и линия тренда для экспоненциальной аппроксимации.

Сравнивая данные результаты с результатами, полученными вручную ранее с использованием основных расчетных формул, видим, что они полностью совпадают. Это указывает на то, что вычисления верны.

## ПОЛУЧЕНИЕ ЧИСЛОВЫХ ХАРАКТЕРИСТИК С ИС-ПОЛЬЗОВАНИЕМ ФУНКЦИЙ ЛИНЕЙН И ЛГРФПРИБЛ

Методика использования этих функций подробно изложена в работе [2]. Результаты расчетов представлены на рис. 10-12.

|    | G                 | н                   |
|----|-------------------|---------------------|
|    | 22 <b>Ілинейн</b> |                     |
| 23 |                   | -2,032077 89,818980 |
| 24 | 0,023209          | 0,401265            |
| 25 | 0,998437          | 0,798325            |
| 26 | 7666,275151       |                     |
| 27 | 4885,888853       | 7,647869            |

Рис. 10. Фрагмент рабочего листа MS Excel использования функции ЛИНЕЙН для линейной аппроксимации.

Здесь в интервал ячеек G23:H27 введена формула

## =ЛИНЕЙН(A3:A16;B3:B16;;ИСТИНА).

В ячейках G23 и H23 расположены соответственно значения коэффициентов  $a_2$  и  $a_1$ .

В ячейках G24 и H24 расположены соответственно значения стандартных ошибок коэффициентов  $a_2$  и  $a_1$ .

В ячейке G25 – значение коэффициента детерминированности.

В ячейке G26 – значение *F* - критерия.

В ячейке  $G27 - 3$ начение  $S_{\text{down}}$ .

В ячейке H27 – значение  $S_{\text{ocr}}$ .

|    | G           | н        |                     |
|----|-------------|----------|---------------------|
|    | 35 ЛИНЕЙН   |          |                     |
| 36 | 0,001535    |          | -2,078364 90,037998 |
| 37 | 0,002802    | 0,087829 | 0,575228            |
| 38 | 0,998479    | 0,822680 | #Н/Д                |
| 39 | 3609,686031 | 11       | #Н/Д                |
| 40 | 4886,091890 | 7,444832 | #Н/Д                |

Рис. 11. Фрагмент рабочего листа MS Excel использования функции ЛИНЕЙН для квадратичной аппроксимации.

Здесь в интервал ячеек G36:I40 введена формула =ЛИНЕЙН(A3:A16;B3:C16;;ИСТИНА).

В ячейках G36, H36 и I36 расположены соответственно значения коэффициентов  $a_3$   $a_2$  и  $a_1$ .

В ячейках G37, H37 и I37 расположены соответственно значения стандартных ошибок коэффициентов  $a_3$ ,  $a_2$  и  $a_1$ .

В ячейке G38 – значение коэффициента детерминированности.

В ячейке G39 – значение *F* - критерия.

В ячейке  $G40 -$ значение  $S_{\text{daser}}$ .

В ячейке Н40 – значение  $S_{\text{corr}}$ .

|    | G          | н                  |
|----|------------|--------------------|
| 51 | ЛГРФПРИБЛ  |                    |
| 52 |            | 0,963913 97,408714 |
| 53 | 0,001721   | 0,029763           |
| 54 | 0,974351   | 0,059214           |
| 55 | 455,851148 | 12                 |
| 56 | 1,598359   | 0,042076           |
|    |            |                    |

Рис. 12. Фрагмент рабочего листа MS Excel использования функции ЛГРФПРИБЛ для экспоненциальной аппроксимации.

Здесь в интервал ячеек G52:H56 введена формула =ЛГРФПРИБЛ(A3:A16;B3:B16;;ИСТИНА).

В ячейке H52 расположено значение коэффициента *a*<sub>1</sub>.

В ячейке G52 расположено значение  $\ln a_2$ . Таким образом, значение коэффициента  $a_2 = e^{\ln a_2} = e^{\ln 9.963913} = -0.0368$ .

В ячейках G53 и H53 расположены соответственно значения стандартных ошибок коэффициентов  $a_2$  и  $a_1$ .

В ячейке G54 – значение коэффициента детерминированности.

В ячейке G55 – значение *F* - критерия.

В ячейке  $G56$  – значение  $S_{\text{down}}$ .

В ячейке Н56 – значение  $S_{\text{max}}$ .

Сравнивая результаты, полученные с помощью функций ЛИНЕЙН и ЛГРФПРИБЛ, с результатами, полученными вручную ранее с использованием основных расчетных формул, видим, что они полностью совпадают. Это указывает на то, что вычисления верны.

**Вывод:** Лучше всего результаты испытаний аппроксимирует линейная функция:  $y = 89,819 - 2,0231 \cdot x$ , т.к. не смотря на то, что коэффициент детерминированности квадратичной аппроксимации выше, но в ней коэффициент  $a_3$  при  $x^2$  не значим, и она фактически сводится к линейной. У экспоненциальной аппроксимации коэффициент детерминированности значим, но меньше, чем у линейной. Полученное соотношение является простым и пригодным для анализа и прогноза. Значения числовых характеристик вычислялись разными способами и все результаты совпали, что свидетельствует об их правильности.

### ВЫЧИСЛЕНИЕ ПРОГНОЗНОГО ЗНАЧЕНИЯ

Прогнозное значение давления взрыва при заданной концентрации пыли вычисляем с помощью функции наиболее хорошо аппроксимирующей табличные данные, т.е. по формуле (23). Результаты вычислений прогнозного значения представлены на рис. 13.

|    | G                   | Н       |
|----|---------------------|---------|
| 28 | ПРОГНОЗНОЕ ЗНАЧЕНИЕ |         |
| 29 | Xmax=               |         |
| 30 | Xmin=               |         |
| 31 | R=                  |         |
| 32 | x=                  | 17,6429 |
| 33 |                     | 53,967  |

Рис. 13. Фрагмент рабочего листа MS Excel вычисления прогнозного значения

Здесь в ячейку Н29 введена формула = МАКС(В3:В16). В ячейку Н30 введена формула = МИН(В3:В16). В ячейку Н31 введена формула = Н29-Н30. В ячейку Н32 введена формула = A19+0,1\*Н31.

В ячейку Н33 введена формула = E26+E27\*H32.

# РАСЧЕТ АППРОКСИМАЦИИ В ПРОГРАММЕ, РАЗРАБОТАННОЙ В СРЕЛЕ VBA MS EXCEL

Прежде чем приступить к написанию программы необходимо четко осмыслить задачу: что и где требуется получить в качестве результата, какие исходные данные необходимы (у нас имеется таблица с исходными данными). Все это отражается в блок-схеме алгоритма. В блок-схеме алгоритма нужно определить, какие действия будут выполняться для получения из исходных данных требуемого результата. Представим эти действия в виде блок-схемы алгоритма на рис. 14.

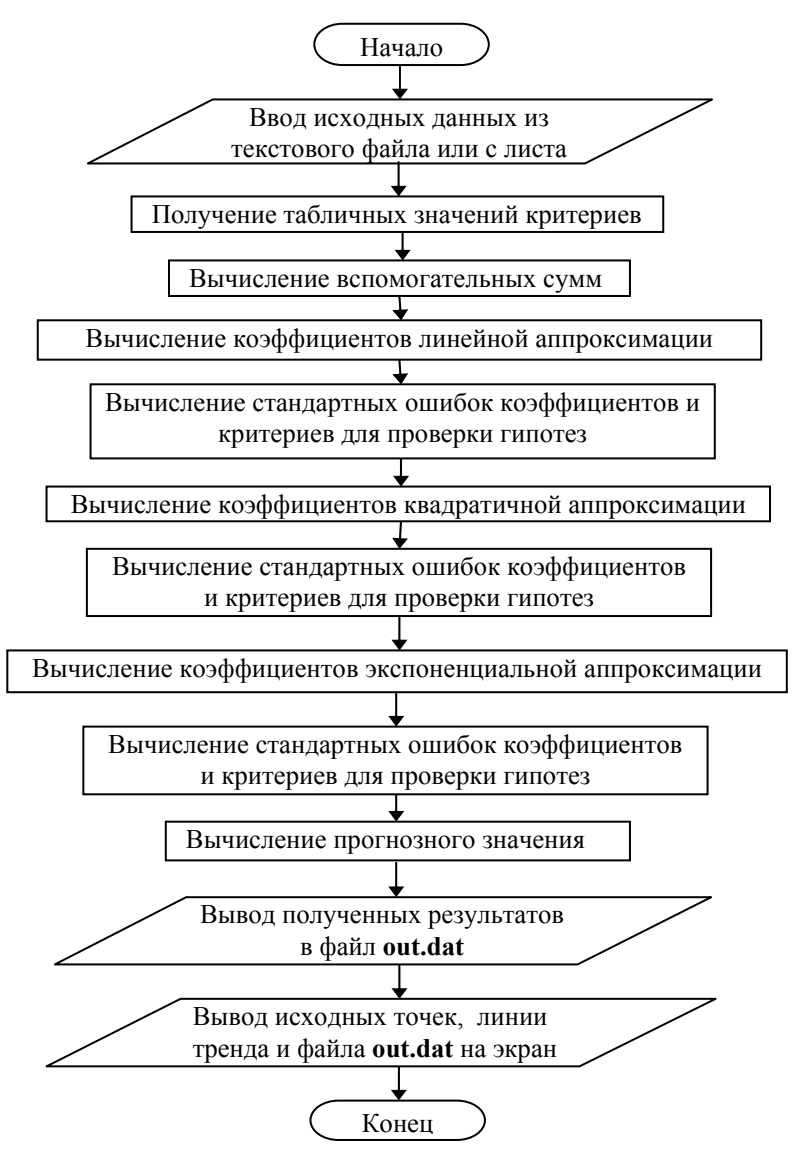

Рис. 14. Укрупненная блок-схема алгоритма.

Кроме работающей программы на VBA, следует представить текстовый файл *in.dat - с* входными данными. Этот файл можно подготовить, например, в текстовом редакторе «Блокнот». Вид файла показан на рис. 15.

> $\Box$  IN.DAT — Блокнот Правка Формат Вид Справка Файл lo 90 2 86.7 5 79.1 7 75 10 69.52 11 68 12 64.1 15 59.27 18 54.5 20 49 22 45 25 38.1 28 34.1 30 28.5

Рис. 15. Содержимое файла с исходными данными.

Управление действиями программы должно выполняться через компоненты формы. При разработке формы следует предусмотреть возможность ввода исходных данных из подготовленного файла с выводом на экран для просмотра и, при необходимости, редактирования их на листе MS Excel.

Если в программе имеются последовательности повторяющихся действий, желательно такие последовательности оформить в виде отдельных подпрограмм.

Результаты работы программы (коэффициенты уравнений регрессии для линейной, квадратичной и экспоненциальной аппроксимации, стандартные ошибки коэффициентов, критерии для проверки нулевых гипотез для каждого вида аппроксимации) вывести на лист MS Excel. Кроме результатов работы программы выходной файл должен содержать и табличные данные, использовавшиеся для проверки гипотез.

В программе необходимо организовать вывод на лист графической информации (исходных точек и линий тренда для каждого вида аппроксимации). Подробно составление программ в MS Excel на языке VBA описано в [6].

Для вызова формы с листа MS Excel предусмотреть на нем соответствующую кнопку. На рис. 16 показан лист с кнопкой вызова формы, а на рис. 17 - форма.

| A1 |   | Jx |             |  |
|----|---|----|-------------|--|
|    | R |    |             |  |
|    |   |    |             |  |
|    |   |    | Вызов формы |  |
|    |   |    |             |  |
|    |   |    |             |  |
|    |   |    |             |  |

Рис. 16. Содержимое файла с исходными данными.

При разработке формы были использованы следующие компоненты:

– поясняющие надписи Label;

– флажок включения/выключения возможности чтения из файла CheckBox1;

– поля для ввода имени файла и уровня значимости: TextBox1, TextBox2;

– поля для вывода результатов расчета: компоненты TextBox;

– список для просмотра исходных данных ListBox1;

– кнопки CommandButton;

– компоненты Frame1 и Frame2 для группирования сходных по назначению объектов.

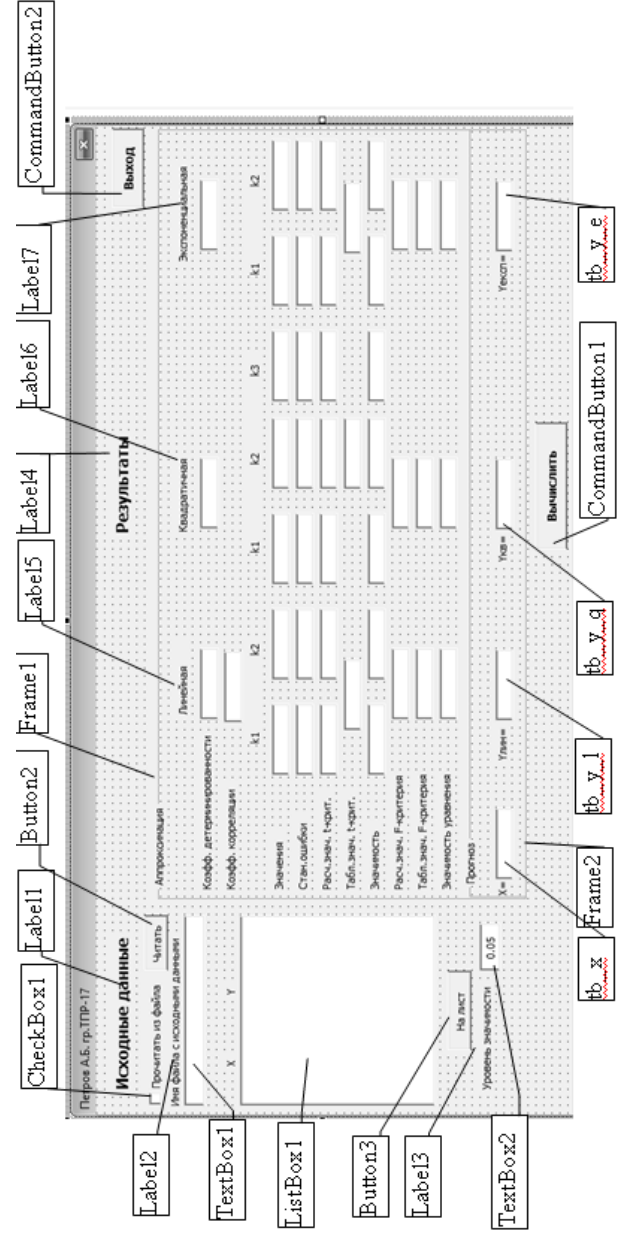

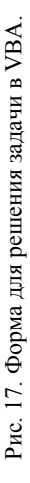

В окне свойств компонентов (Propertis Window) следует настроить необходимые свойства каждого компонента. В таблице 2 показаны некоторые свойства компонентов, использованные в данном примере.

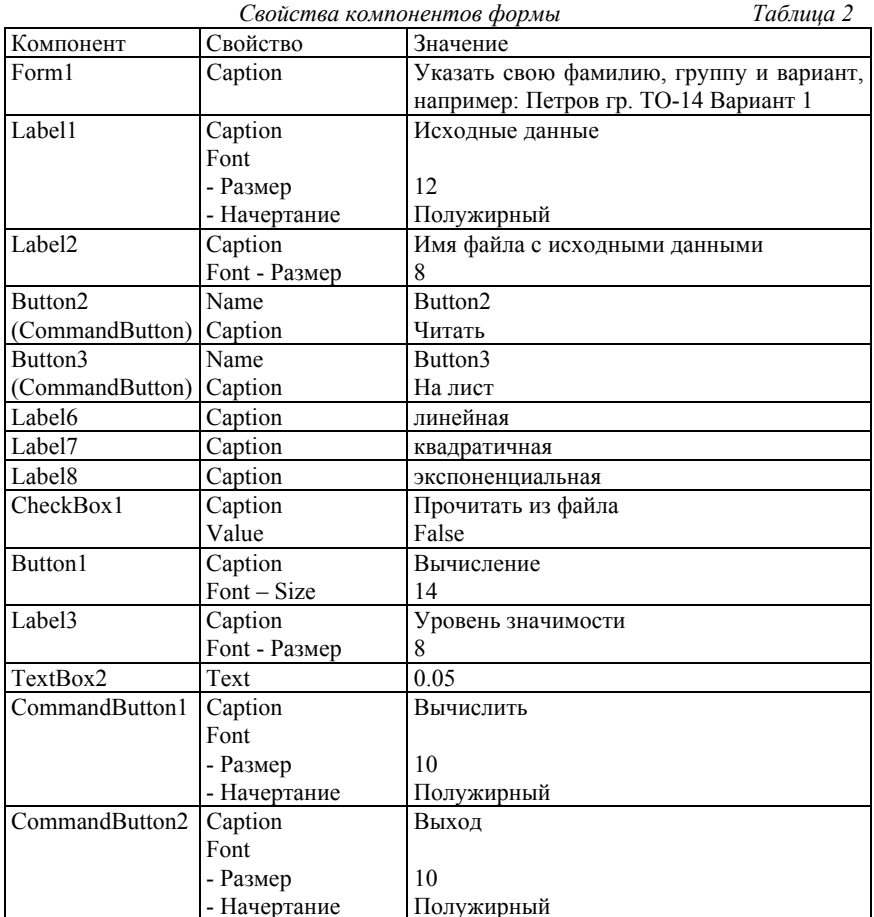

Для текстовых полей (компоненты TextBox), в которые должны выводиться результаты расчетов, назначены новые имена (свойство Name). Это сделано для того, чтобы в тексте программы

не ошибиться при выводе данных. Соответствие между показателями и именами полей приведено в таблице 3.

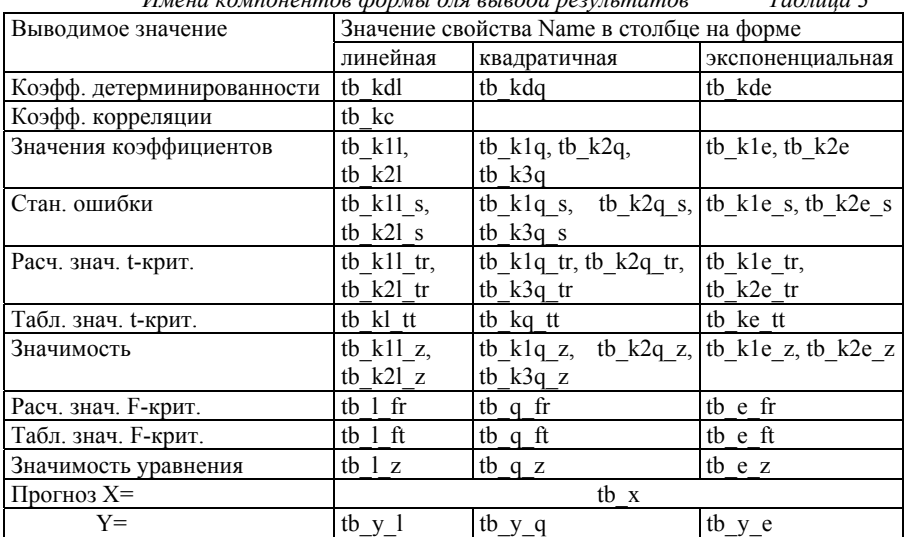

Имена компонентое формы для енеода пезичитатое  $T_{a}$  $\zeta$   $\eta$ 

Программа позволяет получать исходные данные как из заранее заполненного текстового файла, так и непосредственно с листа MS Excel с именем «VBA». При щелчке по кнопке вызова формы проверяется наличие данных на листе с именем «VBA» и, если таковые обнаруживаются, формируется и выводится на форму список ListBox1. Если данные на листе не обнаружены, показывается пустой список

В выключенном положении компонента CheckBox1 строка для ввода имени файла и кнопка «Читать» на форме не показываются. При включении компонента CheckBox1 можно ввести имя файла с исходными данными и щелкнуть по кнопке «Читать». Если файл открывается, то лист с именем «VBA» очищается и на основе данных файла формируются диапазон с данными на листе и список ListBox1 на форме (рис. 18). Если файл не указан, указан неверно или не открывается, то на экран выводится диалоговое окно для выбора файла с исходными данными.

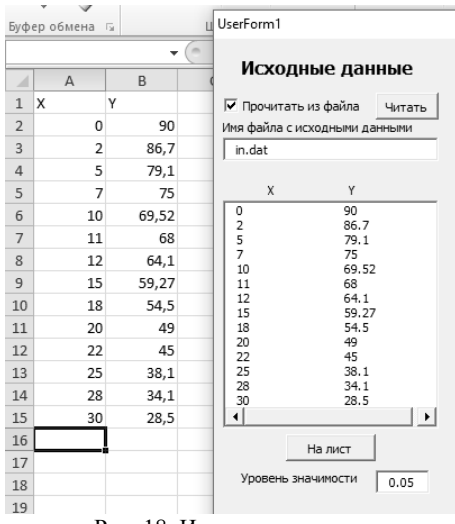

Рис. 18. Исходные данные.

При необходимости исходные данные на листе «VBA» можно редактировать. Для перехода из формы на лист предусмотрена кнопка «На лист». Для возврата в форму после редактирования или просмотра листа следует опять щелкнуть по кнопке «Вызов формы».

После щелчка по кнопке «Вычислить» сначала с использованием функций листа MS Excel получаются табличные значения критериев Стьюдента и Фишера для имеющегося количества точек. Поскольку в разных версиях MS Excel для их получения используются разные функции, в программе предусмотрена реакция на ошибку. После этого вычисляются все необходимые величины, результаты выводятся на лист «VBA» (рис. 19) и на форму (рис. 20), и строятся диаграммы. Каждая диаграмма имеет два рядя данных: первый - значения аппроксимирующей функции при заданных значениях аргумента X (из исходных данных), второй – исходные значения Y (рис. 21).
| ⊿              |                                                                                                    |                          |                                                    |          |   |   |   |   | ī |  |
|----------------|----------------------------------------------------------------------------------------------------|--------------------------|----------------------------------------------------|----------|---|---|---|---|---|--|
|                | A                                                                                                    | B                        | C                                                  | D        | E | F | G | н |   |  |
|                | 17 N=14 - число наблюдений                                                                                       |                          |                                                    |          |   |   |   |   |   |  |
|                | 18 Табличные значения критериев:                                                                                 |                          |                                                    |          |   |   |   |   |   |  |
|                | 19 Фишера Стьюдента                                                                                              |                          |                                                    |          |   |   |   |   |   |  |
|                | 20 4,7472<br>2,1604 - при вычислении двух коэффициентов                                                          |                          |                                                    |          |   |   |   |   |   |  |
|                | 21 4,8443<br>2,1788 - при вычислении трех коэффициентов                                                          |                          |                                                    |          |   |   |   |   |   |  |
|                | 22 a1L=89,8190 a2L=-2,0321 - коэффициенты линейной аппроксимации<br>23 koef kor=-0,999218-коэффициент корреляции |                          |                                                    |          |   |   |   |   |   |  |
|                |                                                                                                    |                          |                                                    |          |   |   |   |   |   |  |
|                | 24 R det L=0,998437-коэффициент детерминированности                                                              |                          |                                                    |          |   |   |   |   |   |  |
|                | 25 Sa1L=0,567475 Sa2L=0,032822                                                                                   |                          |                                                    |          |   |   |   |   |   |  |
|                | 26 Критерии для проверки нулевых гипотез                                                                         |                          |                                                    |          |   |   |   |   |   |  |
|                | 27 FLine=7666,3600 ta1L=158,2783 ta2L=61,9123                                                                    |                          |                                                    |          |   |   |   |   |   |  |
|                | 28 Уравнение линейной аппроксимации значимо                                                                      |                          |                                                    |          |   |   |   |   |   |  |
|                | 29 Коэффициент a1L значим                                                                                        |                          |                                                    |          |   |   |   |   |   |  |
|                | 30 Коэффициент a2L значим                                                                                        |                          |                                                    |          |   |   |   |   |   |  |
| 31             |                                                                                                    |                          |                                                    |          |   |   |   |   |   |  |
| 32             | a1sqr=90,0380 a2sqr=-2,0784 a3sqr=0,0015 -коэффициенты квадратичной аппроксимации                                |                          |                                                    |          |   |   |   |   |   |  |
| 33             |                                                                                                    |                          |                                                    |          |   |   |   |   |   |  |
|                | 34 R det sqr=0,998479 - коэффициент детерминированности                                                          |                          |                                                    |          |   |   |   |   |   |  |
|                | 35 Sa1sqr=0,813496 Sa2sqr=0,124209 Sa3sqr=0,0040 -стандартные ошибки коэффициентов                               |                          |                                                    |          |   |   |   |   |   |  |
|                | 36 Критерии для проверки нулевых гипотез                                                                         |                          |                                                    |          |   |   |   |   |   |  |
|                | 37 Fsqr=3609,7130 ta1sqr=110,6803 ta2sqr=16,7328 ta3sqr=0,3874                                                   |                          |                                                    |          |   |   |   |   |   |  |
|                | 38 Уравнение квадратичной аппроксимации значимо                                                                  |                          |                                                    |          |   |   |   |   |   |  |
| 39             |                                                                                                    | Коэффициент a1sgr значим |                                                    |          |   |   |   |   |   |  |
|                | 40 Коэффициент a2sgr значим                                                                                      |                          |                                                    |          |   |   |   |   |   |  |
| 41             | Коэффициент а3sqr не значим                                                                                      |                          |                                                    |          |   |   |   |   |   |  |
| 42             |                                                                                                    |                          |                                                    |          |   |   |   |   |   |  |
| 43             | a1exp=97,4086 a2exp=-0,0368 -коэффициенты экспоненциальной аппроксимации                                         |                          |                                                    |          |   |   |   |   |   |  |
| 44             |                                                                                                    |                          |                                                    |          |   |   |   |   |   |  |
|                | 45 R det exp=0,974351-коэффициент детерминированности                                                            |                          |                                                    |          |   |   |   |   |   |  |
|                | 46 Sa1exp=0,042091 Sa2exp=0,002434                                                                               |                          |                                                    |          |   |   |   |   |   |  |
|                | 47 Критерии для проверки нулевых гипотез                                                                         |                          |                                                    |          |   |   |   |   |   |  |
|                |                                                                                                    |                          |                                                    |          |   |   |   |   |   |  |
|                | 48 Fexp=455,8499 ta1exp=2314,2200 ta2exp=15,0972<br>Уравнение экспоненциальной аппроксимации значимо             |                          |                                                    |          |   |   |   |   |   |  |
| 49             |                                                                                                    |                          |                                                    |          |   |   |   |   |   |  |
|                |                                                                                                    |                          |                                                    |          |   |   |   |   |   |  |
|                | 50 Коэффициент а1ехр значим                                                                                      |                          |                                                    |          |   |   |   |   |   |  |
| 51             | Коэффициент а2ехр значим                                                                                         |                          |                                                    |          |   |   |   |   |   |  |
| 52             |                                                                                                    |                          |                                                    |          |   |   |   |   |   |  |
| 53             | В прогнозной точке Хрг=17,6429 прогнозное значение Ypr=53,9673                                                   |                          |                                                    |          |   |   |   |   |   |  |
| 54             |                                                                                                    |                          |                                                    |          |   |   |   |   |   |  |
| 55             |                                                                                                    |                          | 0 89,81898 90,03802 97,40862                       |          |   |   |   |   |   |  |
| 56             |                                                                                                    |                          | 2 85,75482 85,88742 90,50513                       |          |   |   |   |   |   |  |
|                |                                                                                                    |                          | 5 79,65859 79,68454 81,05634                       |          |   |   |   |   |   |  |
|                |                                                                                                    |                          | 7 75,59444 75,56464 75,31177                       |          |   |   |   |   |   |  |
|                |                                                                                                    |                          | 10 69,49821 69,40781 67,44917                      |          |   |   |   |   |   |  |
| 57<br>58<br>60 |                                                                                                    |                          | 11 67,46613 67,36166 65,01515                      |          |   |   |   |   |   |  |
|                |                                                                                                    |                          | 12 65,43406 65,3186 62,66896                       |          |   |   |   |   |   |  |
| 61<br>62       |                                                                                                    |                          | 15 59,33783 59,20782                               | 56,12628 |   |   |   |   |   |  |
| 59<br>63       | 18                                                                                                    |                          | 53,2416 53,12466 50,26666                          |          |   |   |   |   |   |  |
| 64             |                                                                                                    |                          | 20 49,17744 49,08457 46,70419                      |          |   |   |   |   |   |  |
| 65<br>66       | 25                                                                                                    |                          | 22 45,11329 45,05676<br>39,01706 39,03807 38,86382 | 43,3942  |   |   |   |   |   |  |

Рис. 19. Результаты на листе.

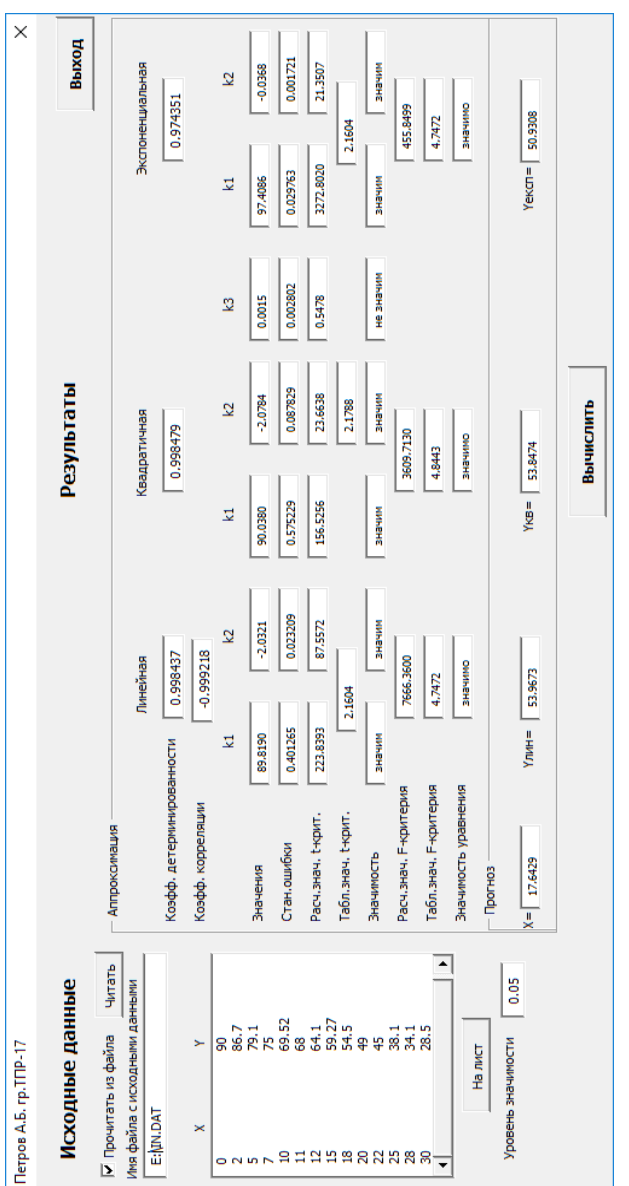

Рис. 20. Форма с результатами расчетов. Рис. 20. Форма с результатами расчетов.

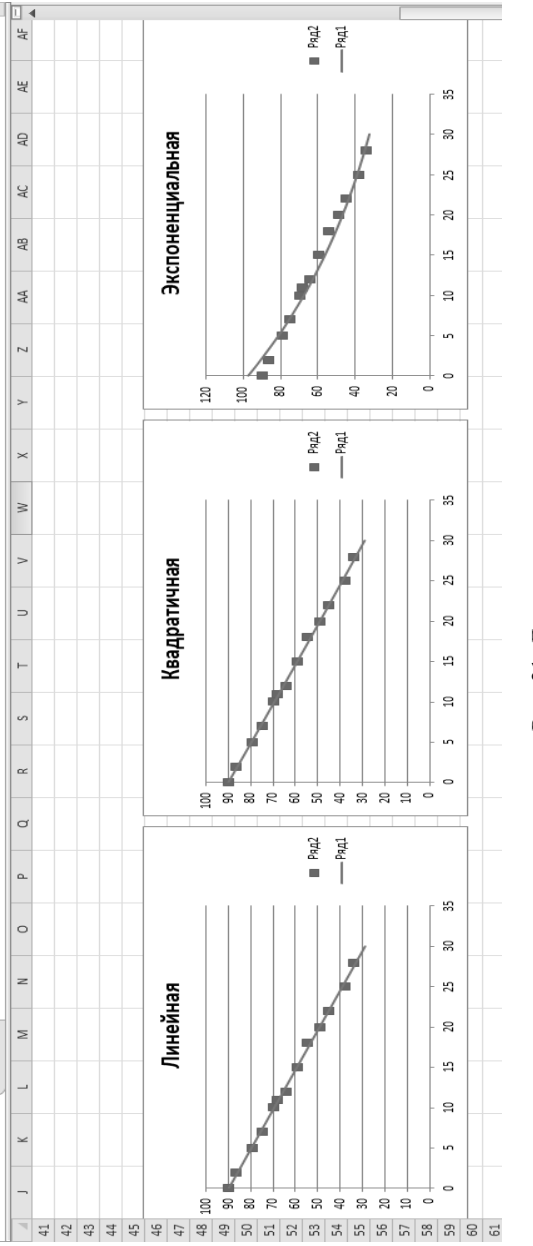

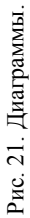

Для просмотра результатов на листе можно использовать кнопку «На лист».

При щелчке по кнопке «Выход» форма закрывается, данные и результаты на листе остаются.

Пример текста программы на языке VBA приведен ниже. Содержимое Module1

Option Explicit 'недопущение необъявленных переменных

Dim Inp Data As String 'массив строк из текстового файла

Dim FileName As String

Public UR As Range, CL As Range 'лиапаз, ячеек с ланными и ячейка Dim R1 As Byte, C1 As Byte, R As Byte

Dim i As Integer, j As Integer, k As Integer 'счетч. кол-в эл-тов масс.

Public n As Integer 'кол-во элементов массива данных

 $Dim \, \text{m}$  10 As Single, m 20 As Single

Public  $\overline{x}$ () As Single,  $y$ () As Single 'массивы с данными эксперимента Public lny() As Single

Const  $n1 = 2$  'кол-во элементов массива сданными критериев

Public Ftab(1 To n1) As Single

Public Stab(1 To n1) As Single

Public alfa As Single 'уровень значимости

Public stl() As Single, ssrl() As Single, stsqr() As Single, ssrsqr() As

Single, YL() As Single, Ysqr() As Single, Yexp() As Single,

 $lnY$ exp $()$  As Single

Public Sx As Single, Sy As Single, Sxy As Single, Sx2 As Single,

Sx3 As Single, Sx4 As Single, Sx2y As Single, Sx2sr As Single,

Sy<sub>2</sub>sr As Single, Sxysr As Single, Slny As Single, Sxlny As Single

Public all As Single, all As Single, koef cor As Single, MD As Single

Public Sall As Single, Sa2L As Single, Xsr As Single,

Ysr As Single, lnYsr As Single

Public SostL As Single, SregrL As Single, SpolnL As Single,

R det L As Single

Public Fline As Single, Sline As Single, tall As Single, tall As Single Public alsgr As Single, a 2sqr As Single, a 3sqr As Single

Public Salsqr As Single, Sa2sqr As Single, Sa3sqr As Single

Public Sostsqr As Single, Sregrsqr As Single, Spolnsqr As Single,

R det sqr As Single, DSost As Single

Public Fsqr As Single, Ssqr As Single, ta1sqr As Single, \_ ta2sqr As Single, ta3sqr As Single Public cexp As Single, a1exp As Single, a2exp As Single Public Sa1exp As Single, Sa2exp As Single Public Sostexp As Single, Sregrexp As Single, Spolnexp As Single, \_ R\_det\_exp As Single Public Fexp As Single, ta1exp As Single, ta2exp As Single Public gr As Integer Public Min As Single, Max As Single, Xpr As Single, Ypr As Single Public f\_st As String

Sub Кнопка1\_Шелчок()  $n = 0$ ReadList UserForm1.Show End Sub

Public Sub ReadList() Sheets("VBA").Activate Set UR = ActiveSheet.UsedRange  $R1 = UR.Rows(1)$ . Row 'запоминаем номер первой строки с данными If  $R1 = 0$  Then Exit Sub 'если данных на листе нет  $Cl = UR$ . Columns(1). Column 'номер первого столбца с данными 'Заполняем первый массив данными с листа. 'Динамический массив может расширяться только "вбок"  $n = 0$ Cells(R1, C1).Activate While ActiveCell <> "" If IsNumeric(ActiveCell.Value) Then  $n = n + 1$  ReDim Preserve m\_1(1 To 2, 1 To n) m  $1(1, n)$  = ActiveCell.Value m  $1(2, n)$  = ActiveCell.Offset(0, 1).Value End If ActiveCell.Offset(1, 0).Activate Wend

```
'создаем транспонированный массив
If n > 0 Then
  ReDim m 2(1 To n, 1 To 2)
'Заполняем массив данными для списка
  For i = 1 To n
    m 2(i, 1) = m 1(1, i)m 2(i, 2) = m 1(2, i) Next j 
'создаем список с исходными данными на форме
Else 
   ReDim m_2(1 To 1, 1 To 2) 
End If 
With UserForm1.ListBox1 
   .ColumnCount = 2 
  List = m_2End With 
End Sub 
Public Sub Read XY(x, y) 'заполнение массивов исходными данными
ReDim x(1 To n) 
ReDim y(1 To n) 
For i = 1 To n
  x(i) = m \ 2(i, 1)y(i) = m \ 2(i, 2)Next j 
End Sub
```
Public Sub Read\_tabl(alfa) 'заполнение массивов данными критериев Dim d\_f1 As Integer, d\_f2 As Integer d  $f1 = 1$ d  $f2 = n - 1$ On Error GoTo old\_func Ftab(1) = WorksheetFunction.F\_Inv\_RT(alfa, d\_f1, d\_f2 - 1) Ftab(2) = WorksheetFunction.F\_Inv\_RT(alfa, d\_f1, d\_f2 - 2) Stab(1) = WorksheetFunction.T\_Inv\_2T(alfa, d\_f2) Stab(2) = WorksheetFunction.T\_Inv\_2T(alfa, d\_f2 - 1)

```
Exit Sub 
old_func: 
Ftab(1) = WorksheetFunction.FInv(alfa, d_f1, d_f2 - 1)
Ftab(2) = WorksheetFunction.FInv(alfa, d f1, d f2 - 2)
Stab(1) = WorksheetFunction. Thv(alfa, d<sub>f2</sub>)Stab(2) = WorksheetFunction.TInv(alfa, d f2 - 1)
End Sub
```

```
'Решение системы двух линейных уpавнений методом Кpамеpа
Public Sub L_Kram(a11 As Integer, a12 As Single, a21 As Single,
a22 As Single, b1 As Single, b2 As Single, a1 As Single, a2 As Single) 
Dim d As Single, d1 As Single, d2 As Single 
   d = a11 * a22 - a21 * a12d1 = h1 * a22 - h2 * a12
```

```
d2 = a11 * b2 - a21 * b1a1 = d1/da2 = d2 / dEnd Sub
```

```
'Решение системы трех линейных уpавнений методом Кpамеpа
Public Sub Sqr Kram(a11 As Integer, a12 As Single, a13 As Single,
a21 As Single, a22 As Single, a23 As Single, a31 As Single,
a32 As Single, a33 As Single, b1 As Single, b2 As Single, _ 
b3 As Single, a1 As Single, a2 As Single, a3 As Single, MD As Single) 
Dim d As Single, d1 As Single, d2 As Single, d3 As Single 
   d = a11 * a22 * a33 + a12 * a23 * a31 + a21 * a32 * a13 - a13 *a22 * a31 - a21 * a12 * a33 - a11 * a23 * a32 
   d1 = b1 * a22 * a33 + a12 * a23 * b3 + b2 * a32 * a13 - a13 *a22 * b3 - b2 * a12 * a33 - b1 * a23 * a32d2 = a11 * b2 * a33 + b1 * a23 * a31 + a21 * b3 * a13 - a13 *b2 * a31 - a21 * b1 * a33 - a11 * a23 * b3 
   d3 = a11 * a22 * b3 + a12 * b2 * a31 + a21 * a32 * b1 - b1 *a22 * a31 - a21 * a12 * b3 - a11 * b2 * a32a1 = d1/da2 = d2 / da3 = d3 / d
```
 $MD = d$ End Sub

Троцедура вычисления коэффициента детерминированности Public Sub Koef det (ns As Integer, a) As Single, b) As Single, c As Single, s1 As Single, s2 As Single, s3 As Single, R As Single) Dim i As Integer For  $i = 1$  To ns  $s1 = s1 + (b(i) - a(i))$  ^ 2  $s2 = s2 + (b(i) - c)$  ^ 2 Next i  $s^2 = s^2 + s^2$  $R = 1 - s1 / s3$ End Sub

```
Вычисление стандартных ошибок коэффициентов уравнения
линейной регрессии и критерия для проверки нулевых гипотез
Public Sub ZnachLine(n As Integer, DS As Single, R2 As Single,
a As Single, asr As Single, al As Single, a As Single, sl As Single,
s2 As Single, f As Single, t1 As Single, t2 As Single)
 s1 = Sgr(DS * a / (n * (n - 2) * asr))s2 = Sgr(DS / ((n - 2) * asr))f = R2 * (n - 2) / (1 - R2)t1 = Abs(a1)/s1t2 = Abs(a2)/s2End Sub
```
Определение максимального и минимального значений в массиве Public Sub MinMax(a() As Single, n As Integer, Min As Single, Max As Single) Dim i As Integer  $Min = a(1)$  $Max = a(1)$ For  $i = 2$  To n If  $a(i)$  > Max Then Max =  $a(i)$ If  $a(i)$  < Min Then Min =  $a(i)$ 

## Next i End Sub

```
Троцедура вывода результатов работы в файл и на форму
Public Sub Print rez(gr As Integer, sal As String, sal As String,
sa3 As String, sk As String, sR As String, sm1 As String,
sm2 As String, sm3 As String, sf As String, st1 As String,
st2 As String, st3 As String, a1 As Single, a2 As Single, a3 As Single,
k As Single, R As Single, m1 As Single, m2 As Single, m3 As Single,
f As Single, t1 As Single, t2 As Single, t3 As Single)
Dim Fd As Single, Sd As Single, st As String, str1 As String
f st = "0.0000" ' формат вывода чисел
If gr = 2 Then Fd = \text{Ftab}(2) Else Fd = \text{Ftab}(1)If gr = 2 Then Sd = Stab(2) Else Sd = Stab(1)
Select Case gr
Case 1
   st = "линейной аппроксимации"
   With UserForm1
      .tb k11 = Format(a1, f st).tb k2l = Format(a2, f st).tb kc = Format(k, "0.000000").tb kdl = Format(R, "0.000000")
      .tb k1l s = Format(m1, "0.000000").tb k2l s = Format(m2, "0.000000").tb k11 tr = Format(t1, f st)
      .tb k2l tr = Format(t2, f st)
      .tb kl tt = Format(Sd, f st)
      .tb 1 ft = Format(Fd, f st)
      .tb 1 fr = Format(f, f st)
      If t1 > Sd Then
        .tb k1l z ="значим"
      Else
        tb k11 z ="не значим"
      End If
      If t2 > Sd Then
        .tb k2l z = "значим"
```

```
 Else 
        .tb k2l z = "не значим"
       End If 
      If f > Fd Then .tb l z = "значимо" Else .tb l z = "не значимо"
    End With 
Case 2 
   st = "квадратичной аппроксимации" With UserForm1 
      .tb k1q = Format(a1, f_st)
      .tb k2q = Format(a2, f_st)
      .tb k3q = Format(a3, f_st)
       .tb_kdq = Format(R, "0.000000") 
      .tb k1q s = Format(m1, "0.000000")
      .tb k2q s = Format(m2, "0.000000")
      .tb_k3q_s = Format(m3, "0.000000")
      .tb k1q tr = Format(t1, f_st)
      .tb k2q tr = Format(t2, f_st)
      .tb k3q tr = Format(t3, f_st)
      .tb kq tt = Format(Sd, f_st)
      .tb q ft = Format(Fd, f st).tb q fr = Format(f, f, st)If t1 > Sd Then
        .tb k1q z = "значим"
       Else 
        .tb k1q z = "не значим"
       End If 
      If t2 > Sd Then
        .tb k2q z = "значим"
       Else 
        .tb k2q z = "не значим"
       End If 
      If t3 > Sd Then
        .tb k3q z = "значим"
       Else 
        .tb k3q z = "не значим"
       End If
```

```
If f > Fd Then .tb q z = "значимо" Else .tb q z = "не значимо"
   End With
Case 3
   st = "экспоненциальной аппроксимации"
   With UserForm1
      .tb kl = Format(a1, f st).tb k2e = Format(a2, f st).tb kde = Format(R, "0.000000").tb k1e s =Format(m1, "0.000000")
      th k2e s = Format(m2, "0.000000")
     .tb kle tr = Format(t1, f st)
      tb k2e tr = Format(t2, f st)
      .tb ke tt = Format(Sd, f st)
      the f = \text{Format}(Fd, f st).tb e fr = Format(f, f, st)If t1 > Sd Then
        ~.tb k1e z = "значим"
      Else
        tb kle z ="не значим"
      End If
      If t2 > Sd Then
        tb k2e z = "значим"
      Else
        tb k2e z = "не значим"
      End If
     If f > Fd Then the z = "значимо" Else the z = "не значимо"
   End With
End Select
'запоминаем номер первой строки с выводимыми данными
R1 = ActiveSheet.UsedRange.Row +
ActiveSheet.UsedRange.Rows.Count + 1
Cells(R1, C1). Activate
If gr = 1 Then
  ActiveCell = "N=" + Str(n) + " - число наблюдений"
  ActiveCell.Offset(1, 0).Activate
  ActiveCell = "Табличные значения критериев:"
```

```
ActiveCell.Offset(1, 0).Activate
  ActiveCell = "Фишера Стьюдента"
  ActiveCell.Offset(1, 0).Activate
  ActiveCell = Format(Ftab(1), "0.0000") + Space(8) +Format(Stab(1), "0.0000") + " - при вычислении двух коэффициентов"
  ActiveCell.Offset(1, 0).Activate
  ActiveCell = Format(Ftab(2), "0.0000") + Space(8) +Format(Stab(2), "0.0000") + " - при вычислении трех коэффициентов"
  ActiveCell.Offset(1, 0).Activate
End If
str1 = sa1 + "=" + Format(a1, f st) + " " + sa2 + "=" + Format(a2, f st)
If gr = 2 Then
  str1 = str1 + " " + sa3 + "=" + Format(a3, f st)End If
ActiveCell = str1 + " -коэффициенты " + st
ActiveCell.Offset(1, 0).Activate
If gr = 1 Then
  ActiveCell = sk + Format(k, "0.000000") +
" - коэффициент корреляции"
End If
ActiveCell.Offset(1, 0).Activate
ActiveCell = sR + Format(R, "0.000000") +
" - коэффициент детерминированности"
ActiveCell.Offset(1, 0).Activate
str1 = sm1 + Format(m1, "0.000000") + " " + sm2 +Format(m2, "0.000000")
If gr = 2 Then
  str1 = str1 + " " + sm3 + Format(m3, f st) +" - стандартные ошибки коэффициентов"
End If
ActiveCell = str1ActiveCell.Offset(1, 0).Activate
ActiveCell = "Критерии для проверки нулевых гипотез"
ActiveCell.Offset(1, 0).Activate
str1 = sf + Format(f, f st) + " " + st1 + Format(t1, f st) + " " +st2 + Format(t2, f st)
```
If  $gr = 2$  Then  $str1 = str1 + " " + st3 + Format(t3, f st)$ End If  $ActiveCell = str1$ ActiveCell.Offset(1, 0).Activate If  $f > Fd$  Then ActiveCell = "Уравнение " + st + " значимо" Else ActiveCell = "Уравнение" + st + " не значимо" End If ActiveCell.Offset(1, 0).Activate If  $t1 > Sd$  Then ActiveCell = "Коэффициент" + sa1 + " значим" Else ActiveCell = "Коэффициент" + sa1 + " не значим" End If ActiveCell.Offset(1, 0).Activate If  $t2 > Sd$  Then ActiveCell = "Коэффициент" + sa2 + " значим" Else ActiveCell = "Коэффициент" + sa2 + " не значим" End If ActiveCell.Offset(1, 0).Activate If  $gr = 2$  Then If  $t3 > Sd$  Then ActiveCell = "Коэффициент" + sa $3 +$ " значим" Else ActiveCell = "Коэффициент" + sa3 + " не значим" End If End If ActiveCell.Offset(1, 0).Activate End Sub Public Sub graf() 'Построение графиков Dim cell 1 As String, cell 2 As String 'первая и последняя ячейки

' диапазона с данными 'запоминаем номер первой строки с выводимыми данными  $R1 =$  ActiveSheet.UsedRange.Row + ActiveSheet.UsedRange.Rows.Count + 1 For  $i = 1$  To n Cells(R1 + i - 1, 1) =  $x(i)$ 'вычисляем значения линейной функции Cells(R1 + i - 1, 2) =  $a1L + a2L * x(i)$ Next i cell  $1 =$  Cells(R1, 1). Address cell  $2 =$  Cells(R1 + n - 1, 2). Address ActiveSheet.Shapes.AddChart.Select 'новая диаграмма ActiveChart.ChartType = xlXYScatterSmoothNoMarkers 'xlXYScatter ActiveChart.SetSourceData Source:=Range(cell\_1 + ":" + cell\_2) ActiveChart.SeriesCollection.NewSeries cell  $1 =$  Cells(UR.Row  $+ 1$ , UR.Column). Address cell  $2 =$  Cells(UR.Row + n - 1, UR.Column).Address ActiveChart.SeriesCollection(2).XValues =  $Range(cell 1 + "::" + cell 2)$ ActiveChart.SeriesCollection(2).Values =  $Range(Cells(UR,Row + 1,$ UR.Column + 1).Address + ":" + Cells(UR.Row + n - 1, UR.Column + 1).Address) ActiveChart.SeriesCollection(2).Select ActiveChart.SeriesCollection(2).ChartType = xlXYScatter ActiveChart.SetElement (msoElementChartTitleAboveChart) Selection.Caption = "Линейная" ActiveSheet.ChartObjects(1).Left = 430 For  $i = 1$  To n 'вычисляем значения квадратичной функции Cells(R1 + i - 1, 3) = a1sqr + a2sqr \* x(i) + a3sqr \* x(i) \* x(i) Next i cell  $1 =$  Cells(R1, 1). Address cell  $2 =$  Cells(R1 + n - 1, 3).Address ActiveSheet.Shapes.AddChart.Select 'новая диаграмма ActiveChart.ChartType = xlXYScatterSmoothNoMarkers ActiveChart.SeriesCollection.NewSeries ActiveChart.SeriesCollection(1).XValues =  $Range-cell \ 1 + "$ :" +  $Cells(R1 + n - 1, 1)$ . Address)

ActiveChart.SeriesCollection(1).Values =  $Range(Cells (R1, 3)$ .Address  $+$  ":" + cell 2) ActiveChart.SeriesCollection.NewSeries ActiveChart.SeriesCollection(2).XValues =  $Range(Cells(UR, Row + 1,$ UR.Column). $Address + ":" + Cells(UR.Row + n - 1,$ UR.Column).Address) ActiveChart.SeriesCollection(2).Values =  $Range(Cells(UR.Row + 1,$ UR.Column + 1).Address + ":" + Cells(UR.Row + n - 1, UR.Column + 1).Address) ActiveChart.SeriesCollection(2).Select ActiveChart.SeriesCollection(2).ChartType = xlXYScatter ActiveChart.SetElement (msoElementChartTitleAboveChart) Selection.Caption = "Квадратичная" ActiveSheet.ChartObjects(2).Left =  $800$  'смешаем диаграмму On Error Resume Next ActiveChart.SeriesCollection(3).Delete On Error GoTo 0 For  $i = 1$  To n 'вычисляем значения экспоненциальной функции Cells(R1 + i - 1, 4) = a1exp \* Exp(a2exp \*  $x(i)$ ) Next i cell  $1 =$  Cells(R1, 1). Address cell  $2 =$  Cells(R1 + n - 1, 4). Address ActiveSheet.Shapes.AddChart.Select 'новая диаграмма ActiveChart.ChartType = xlXYScatterSmoothNoMarkers ActiveChart.SeriesCollection.NewSeries ActiveChart.SeriesCollection(1).XValues =  $Range-cell_1 + "$ :" +  $Cells(R1 + n - 1, 1)$ . Address) ActiveChart.SeriesCollection(1).Values =  $Range(Cells (R1, 4)$ .Address  $+$  ":" + cell 2) ActiveChart.SeriesCollection.NewSeries ActiveChart.SeriesCollection(2).XValues =  $Range(Cells(URRow + 1,$ UR.Column). $Address + ":" + Cells(UR.Row + n - 1,$ UR.Column).Address) ActiveChart.SeriesCollection(2).Values =  $Range(Cells(UR.Row + 1,$ UR.Column + 1).Address + ":" + Cells(UR.Row + n - 1, UR.Column

```
+ 1). Address)
ActiveChart.SeriesCollection(2).Select
Active Chart.SeriesCollection(2). ChartType = xIXYScatterActiveChart.SetElement (msoElementChartTitleAboveChart)
Selection.Caption = "Экспоненциальная"
Active Sheet. ChartObjects(3). Left = 1170
On Error Resume Next
ActiveChart.SeriesCollection(3).Delete
On Error GoTo 0
End Sub
'Программный кол формы
Private Sub Button2 Click() 'Кнопка Читать
Dim Inp Data As String, Data1 As String, Data2 As String
R = 1c=1FileName = TextBox1 ValueIf FileName = "" Then
Dialog: 'метка для перехода в случае ошибки
  FileName = Application.GetOpenFilename(,, "Выберите текстовый файл с данными")
End If
If FileName = "" Or VarType(FileName) = vbBoolean Then
была нажата кнопка отмены - выход из процедуры
  Exit Sub
End If
Открываем файл в режиме чтения из него
On Error GoTo Dialog
Open FileName For Input As #1
On Error GoTo 0
TextBox1. Value = FileName
Worksheets("VBA").Cells.Clear
R = 0Do While Not EOF(1) 'Пока не достигнем конца файла
  Line Input #1, Inp Data 'Чтение строки из файла в массив
  If Inp\_Data = "" Then Exist Do
```

```
pr1 = InStr(Trim(Imp Data), "") 'позиция первого пробела в строке
  Worksheets("VBA").Cells(R + 2, 1) =Val(Left(Trim(Inp_Data),
pr1 - 1)Worksheets("VBA").Cells(R + 2, 2)=Val(Trim(Mid(Trim(Inp_Data),
pr1 + 1))
  R = R + 1Loop 
Close #1 'закрываем файл
Worksheets("VBA").Cells(1, 1) = "X"
Worksheets("VBA").Cells(1, 2) = "Y"
ReadList 
End Sub 
Private Sub Button3 Click() 'Кнопка На лист
Worksheets("VBA").Activate 
UserForm1.Hide 
End Sub 
Private Sub CheckBox1_Click() 'Флажок Чтение из файла
If CheckBox1.Value = False Then 
  TextBox1.Visible = FalseButton2. Visible = False
   Label3.Visible = False 
Else 
  TextBox1.Visible = TrueButton2. Visible = True
   Label3.Visible = True 
End If 
End Sub 
Private Sub CommandButton1_Click() 'Кнопка Вычислить
Dim Sx As Single, Sy As Single, Sx2 As Single, Sxy As Single, Sx3 _ 
As Single, Sx4 As Single, Sx2y As Single, Slny As Single, Sxlny As _
```
Single, Xsr As Single, Ysr As Single, lnYsr As Single, Sxysr As Single \_ , Sx2sr As Single, Sy2sr As Single

If  $n = 0$  Then

```
MsgBox "Исходные данные отсутствуют"
  Exit Sub
End If
Call Read XY(x, y) 'Заполнение рабочих массивов данными
alfa = Val(TextBox2.Value)Call Read tabl(alfa) 'Заполнение массива табличных значений
Очистка листа от предыдущих результатов
On Error Resume Next
Удаление диаграмм
ActiveSheet.ChartObiects.Delete
On Error GoTo 0
Удаление результатов расчетов
If n > 0 Then
  Range(Cells(UR.Row + n + 2, 1).Address + ":" + Cells(UR.Row + n+100, 4). Address). Clear
End If
ReDim lnv(n)Sx = 0Sv = 0Sx2 = 0Sxy = 0Sx3 = 0Sx4 = 0Sx2y = 0S\ln y = 0Sxlny = 0For i = 1 To n
   Sx = Sx + x(i)Sy = Sy + y(i)Sx2 = Sx2 + x(j) * x(j)Sxy = Sxy + x(j) * y(j)Sx3 = Sx3 + x(i) * x(i) * x(i)Sx4 = Sx4 + (x(i)) ^ 4
   Sx2y = Sx2y + x(i) * x(i) * y(i)ln(y(i)) = Log(y(i))\text{Slny} = \text{Slny} + \text{lny}(i)
```

```
Sxlny = Sxlny + x(i) * lny(i)Next j 
Xsr = Sx / nYsr = Sy/nlnYsr = Slny / n
Sxysr = 0Sx2sr = 0Sy2sr = 0For i = 1 To n
   Sxysr = Sxysr + (x(i) - Xsr) * (y(i) - Ysr)Sx2sr = Sx2sr + (x(i) - Xsr) ^ 2
   Sv2sr = Sv2sr + (v(i) - Ysr) ^ 2
Next j 
Call L_Kram(n, Sx, Sx, Sx2, Sv, Sxy, a1L, a2L)
koef cor = Sxysr / (Sqr(Sx2sr) * Sqr(Sy2sr))
ReDim YL(1 To n) 
For j = 1 To n
 YL(i) = a1L + a2L * x(i)Next j 
Call Koef det(n, y, YL, Ysr, SostL, SregrL, SpolnL, R_det_L)
Call ZnachLine(n, SostL, R_det L, Sx2, Sx2sr, a1L, a2L, Sa1L, Sa2L,
Fline, ta1L, ta2L) 
Call Sqr_Kram(n, Sx, Sx2, Sx, Sx2, Sx3, Sx2, Sx3, Sx4, Sy, Sxy, Sx2y,
a1sqr, a2sqr, a3sqr, MD) 
ReDim Ysqr(1 To n) 
For j = 1 To n
  Y\text{sqr}(i) = a1\text{sqr} + a2\text{sqr} * x(i) + a3\text{sqr} * x(i) * x(i)Next j 
Call Koef det(n, y, Ysqr, Ysr, Sostsqr, Sregrsqr, Spolnsqr, R_det_sqr)
DSost = Sostsqrt / (n - 3)Salsqr = Sqr(DSost * (Sx2 * Sx4 - Sx3 * Sx3) / MD)Sa2sqr = Sqr(DSost * (n * Sx4 - Sx2 * Sx2) / MD)Sa3sqr = Sqr(DSost * (n * Sx2 - Sx * Sx) / MD)Fsqr = R_det_sqr * (n - 3) / (2 * (1 - R_det_sqr))
talsqr = Abs(a1sqr) / Salsqrta2sqr = Abs(a2sqr) / Sa2sqr
```

```
ta3sqr = Abs(a3sqr) / Sa3sqrCall L_Kram(n, Sx, Sx, Sx2, Slny, Sxlny, cexp, a2exp)
a1exp = Exp(cexp)ReDim Yexp(1 To n) 
ReDim lnYexp(1 To n) 
For j = 1 To n
  Yexp(j) = a1exp * Exp(a2exp * x(j))lnYexp(i) = Log(Yexp(i))Next j 
Call Koef det(n, lny, lnYexp, lnYsr, Sostexp, Sregrexp, Spolnexp,
R det exp)
Call ZnachLine(n, Sostexp, R det exp, Sx2, Sx2sr, a1exp, a2exp,
Sa1exp, Sa2exp, Fexp, ta1exp, ta2exp) 
'Вывод результатов
gr = 1Call Print_rez(gr, "a1L", "a2L", "", "koef_kor=","R_det_L=", "Sa1L=",
"Sa2L=", "", "FLine=", "ta1L=", "ta2L=", "", a1L, a2L, 0, koef_cor, _
R det L, Sa1L, Sa2L, 0, Fline, ta1L, ta2L, 0)
gr = 2Call Print rez(gr, "a1sqr", "a2sqr", "a3sqr", "", "Rdet sqr=""Sa1sqr=", "Sa2sqr=", "Sa3sqr=", "Fsqr=", "ta1sqr=", "ta2sqr=", _ 
"ta3sqr=", a1sqr, a2sqr, a3sqr, 0, R_det_sqr, Sa1sqr, Sa2sqr, Sa3sqr, _ 
Fsqr, ta1sqr, ta2sqr, ta3sqr) 
gr = 3Call Print rez(gr, "a1exp", "a2exp", "", "", "R_det_exp=", "Sa1exp=", _
"Sa2exp=", "", "Fexp=", "ta1exp=", "ta2exp=", "", a1exp, a2exp, 0, 0, _ 
R det exp, Sa1exp, Sa2exp, 0, Fexp, ta1exp, ta2exp, 0)
Call MinMax(x, n, Min, Max) 
Xpr = Xsr + 0.1 * (Max - Min)Ypr = a1L + a2L * Xprst1 = "В прогнозной точке Xpr = " + Format(Xpr, f st) +" прогнозное значение Ypr=" + Format(Ypr, f<sub>s</sub>st)ActiveCell = st1tb_x = Format(Xpr, f_st)
tb_y_l = Format(Ypr, f_st)
tb_y_q = Format(a1sqr + a2sqr * Xpr + a3sqr * (Xpr) ^ 2, f_st)
```

```
tb_y_e = Format(a1exp * Exp(a2exp * Xpr), f_st)
Call graf 
End Sub
```
Private Sub CommandButton2\_Click() 'Выход из программы Unload UserForm1 End Sub

Результаты работы программы полностью совпали с результатами, полученными ранее в MS Excel.

### **РАСЧЕТ АППРОКСИМАЦИИ В MATHCAD**

В седьмой главе книги [5] представлена методика обработки экспериментальных данных с помощью встроенных в Mathcad функций. На рис. 22 - 27 приведено решение и графическое представление результатов расчетов в Mathcad.

 $ORIGIN = 1$ Массив экспериментальных данных  $X := (0 \t2 \t5 \t7 \t10 \t11 \t12 \t15 \t18 \t20 \t22 \t25 \t28 \t30)$  $Y = (90, 86.7, 79.1, 75, 69.52, 68, 64.1, 59.27, 54.5, 49, 45, 38.1, 34.1, 28.5)$  $n := 14$ Аппроксимация линейной функцией  $a := line(x^T, y^T)$   $a = \begin{pmatrix} 89.819 \\ -2.0321 \end{pmatrix}$ 

 $a_2 = -2.032$   $a_1 = 89.819$  коэффициенты аппроксимации

Yline(x) :=  $a_2$ ·x +  $a_1$ 

Рис. 22. Аппроксимация линейной функцией в Mathcad.

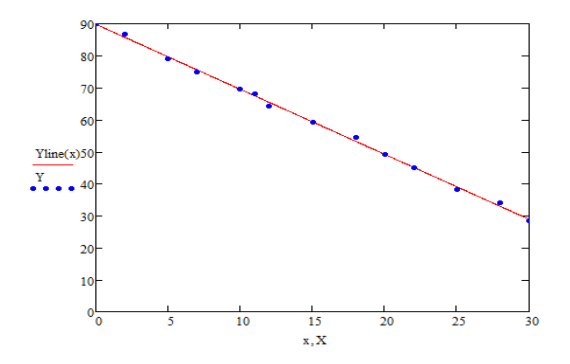

Рис. 23. График результата аппроксимации линейной функцией в Mathcad.

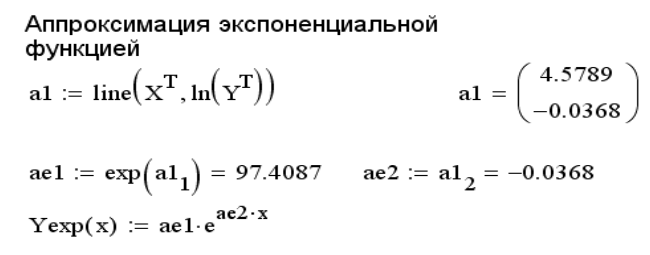

Рисунок 24 - Аппроксимация экспоненциальной функцией.

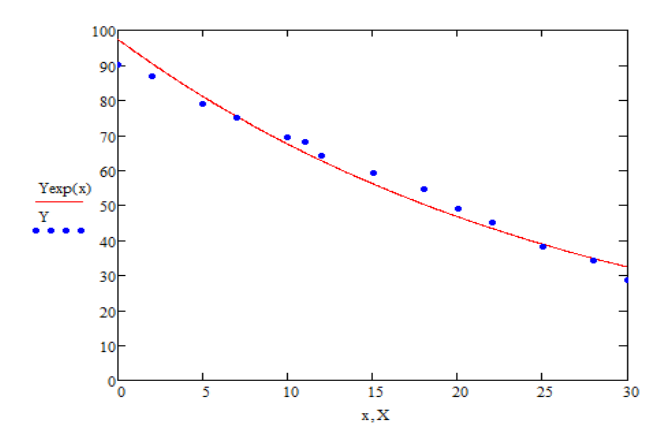

Рис. 25. График результата аппроксимации экспоненциальной функцией в Mathcad.

Anпроксимация квадратичной  
\n
$$
akv := \begin{pmatrix} 1 \\ 1 \\ 1 \end{pmatrix}
$$
\n
$$
f(x, a1, a2, a3) := a3 \cdot x^{2} + a2 \cdot x + a1
$$
\n
$$
f(x, a1, a2, a3) := \begin{pmatrix} f(x, a1, a2, a3) \\ 1 \\ x \\ x^{2} \end{pmatrix}
$$
\n
$$
a_{x} := \text{genfit}(x^{T}, x^{T}, akv, F)
$$
\n
$$
a_{x} = \begin{pmatrix} 90.038 \\ -2.0784 \\ 0.0015 \end{pmatrix}
$$
\n
$$
a_{3} = 0.0015
$$
\n
$$
a_{2} = -2.0784
$$
\n
$$
a_{1} = 90.038
$$

Ykvadr(x) :=  $a_3 \cdot x^2 + a_2 \cdot x + a_1$ 

#### Рис. 26. Аппроксимация квадратичной функцией.

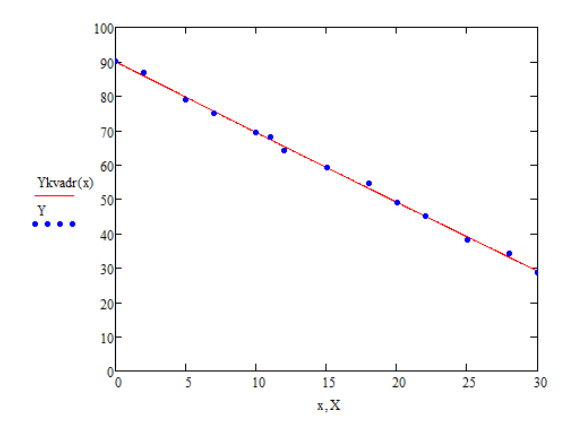

Рис. 27. График результата аппроксимации квадратичной функцией в Mathcad.

Сравнивая результаты расчетов, полученных ранее с результатами расчетов в Mathcad, видим, что они полностью совпадают. Это указывает на то, что вычисления верны.

# ВАРИАНТЫ ЗАДАНИЙ К КУРСОВОЙ РАБОТЕ

Во всех вариантах требуется:

1. Используя метод наименьших квадратов результаты эксперимента, представленные в виде таблицы, аппроксимировать:

а) многочленом первой степени  $y = P_1(x) \equiv a_1 + a_2x$ ;

б) многочленом второй степени  $y = P_2(x) \equiv a_1 + a_2x + a_3x^2$ ;

в) экспоненциальной зависимостью  $v = a_1 e^{a_2 x}$ .

2. Для каждой зависимости вычислить коэффициент детерминированности и остаточную дисперсию на одну степень свободы.

3. Вычислить коэффициент корреляции (только в случае а).

4. Для каждой зависимости построить линию тренда.

5. Используя функцию ЛИНЕЙН вычислить числовые характеристики зависмости у от х.

6. Сравнить свои вычисления с результатами, полученными при помощи функции ЛИНЕЙН.

7. Для каждой зависимости провести оценку значимости уравнения регрессии в целом по критерию Фишера при уровне зна-ЧИМОСТИ  $\alpha_1$ .

8. Для каждой зависимости провести оценку параметров, входящих в уравнение регрессии, по критерию Стьюдента при уровне значимости  $\alpha$ ,.

9. Написать программу в среде VBA MS Excel.

10. Привести решение в пакете Mathcad.

11. Сравнить результаты работы программы с вычислениями, выполненными вручную.

12. Сделать вывод, какая из полученных формул наилучшим образом аппроксимирует результаты эксперимента.

### Варианты заданий

Задание 1. При проведении эксперимента установлена зависимость температуры продуктов взрыва от дисперсности наполнителей в составе взрывчатых веществ. Данные собраны в табл. 3-6.

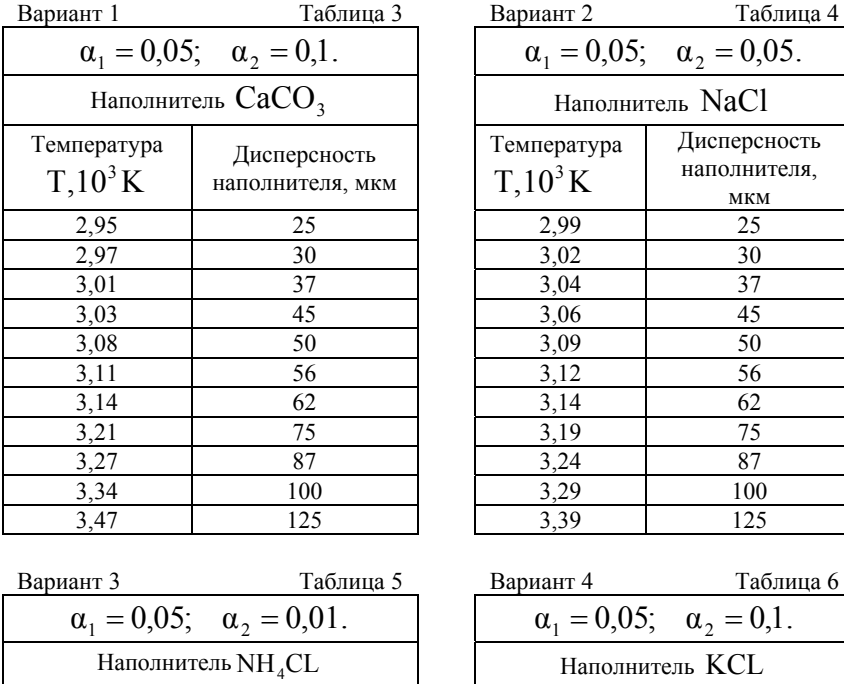

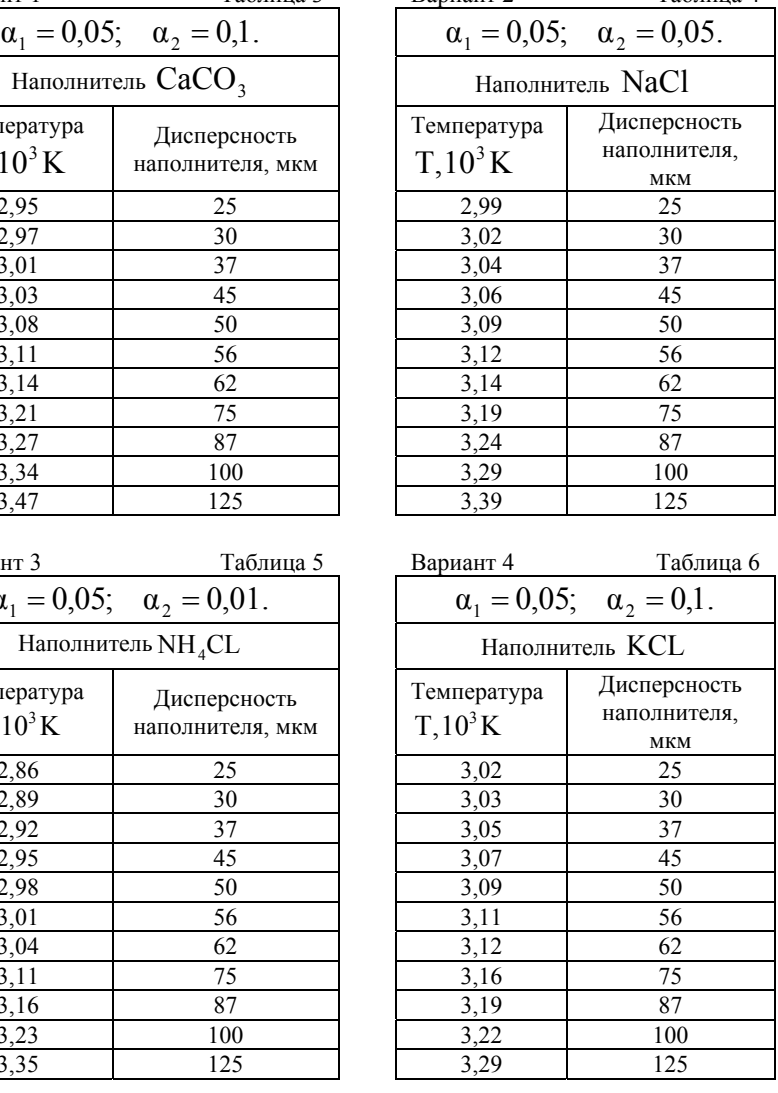

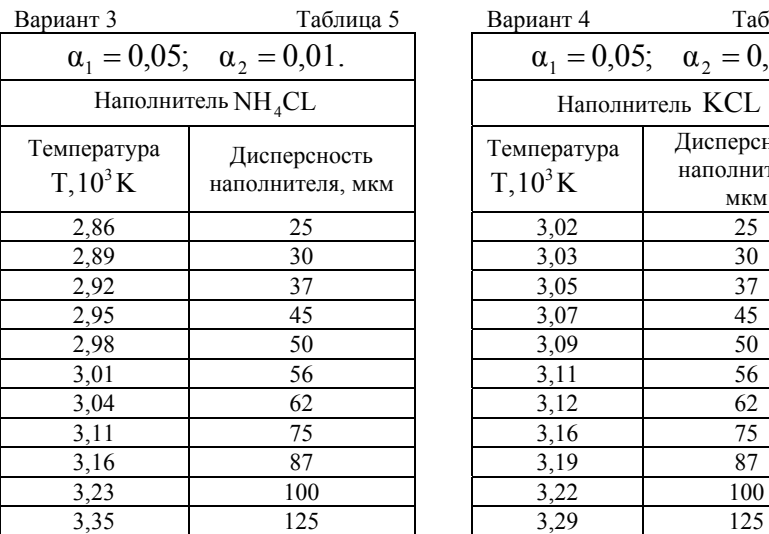

Задание 2. В результате эксперимента определено изменение скорости детонации от процентного содержания наполнителей в составе гексогена. Данные собраны в табл. 7-10.

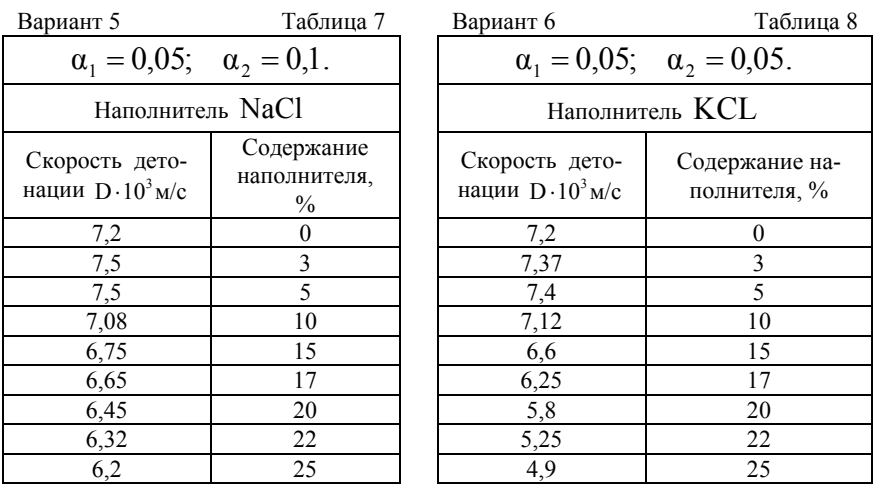

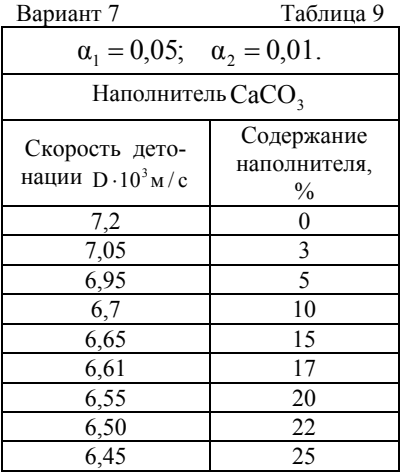

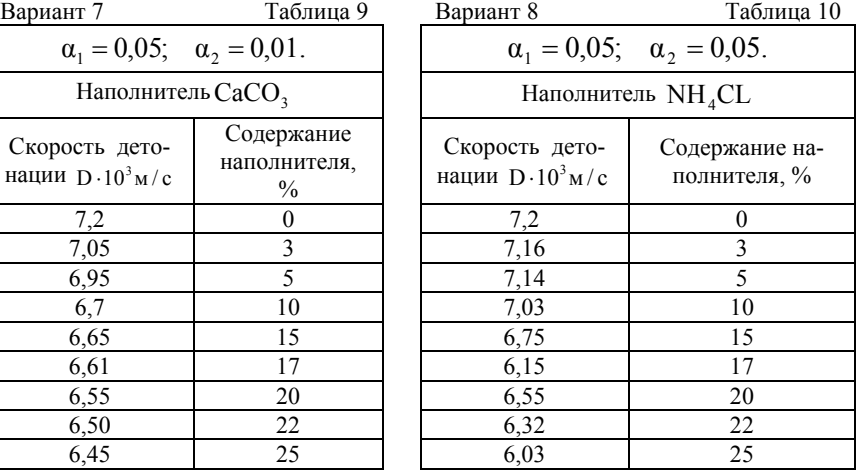

Задание 3. При проведении эксперимента установлена зависимость средней температуры прогрева частицы от ее радиуса для различных наполнителей. Данные собраны в табл. 11-13.

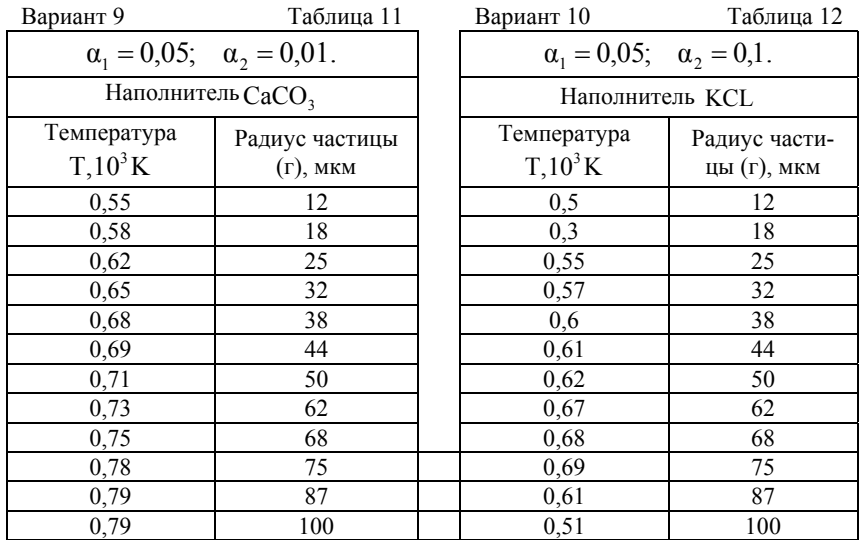

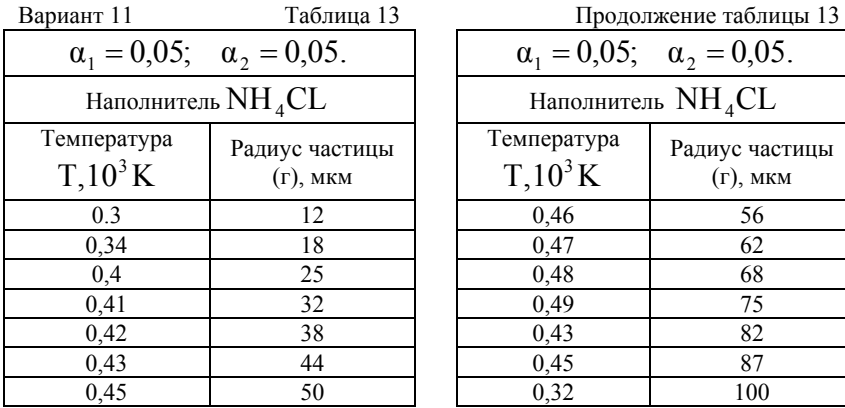

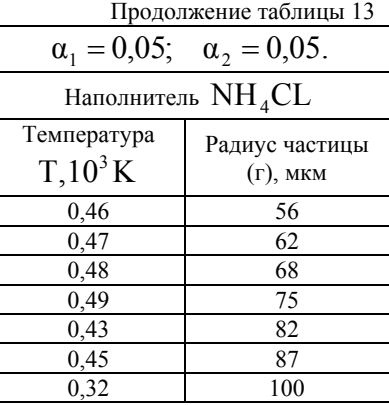

Задание 4. При проведении эксперимента по взрыву взрывчатого вещества установлена зависимость давления взрыва сульфидной пыли от концентрации различных наполнителей. Данные собраны в табл. 14-16.

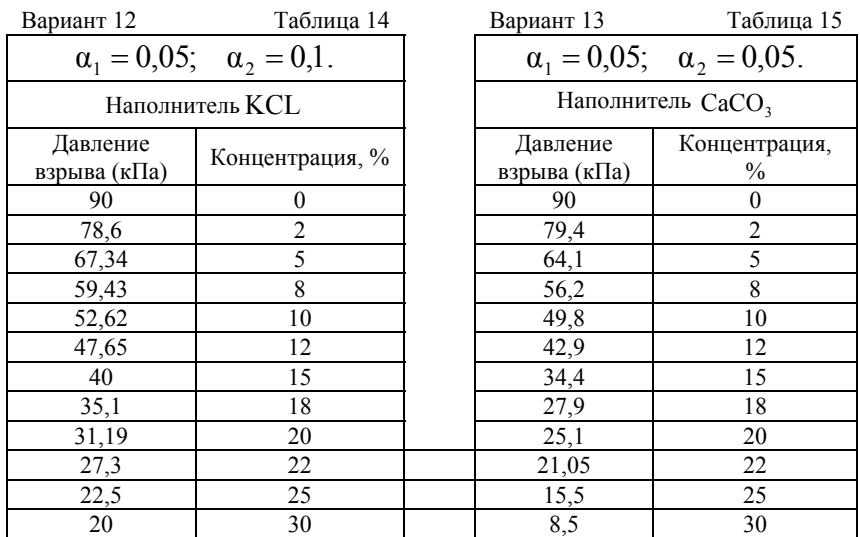

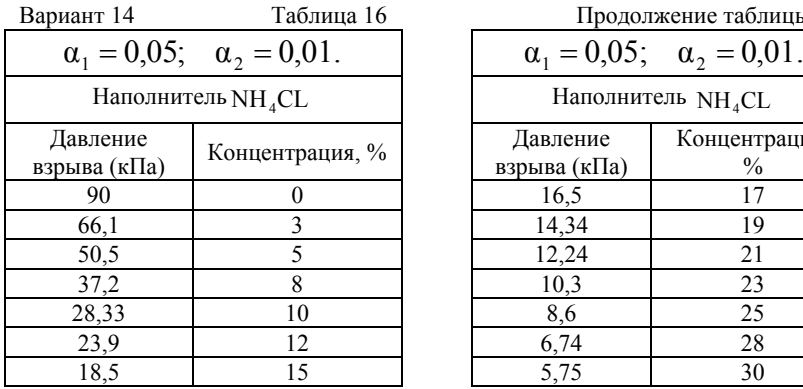

Продолжение таблицы 16

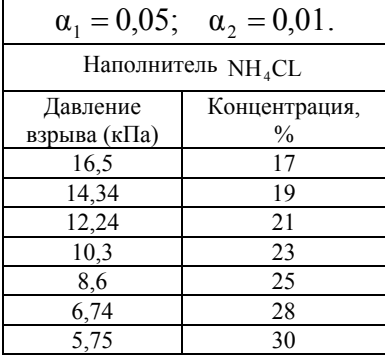

Задание 5. При проведении эксперимента установлена зависимость скорости разлета продуктов взрыва от времени для различных типов наполнителей (их содержание в заряде составляло 25 %). Данные собраны в таблицы 17-20.

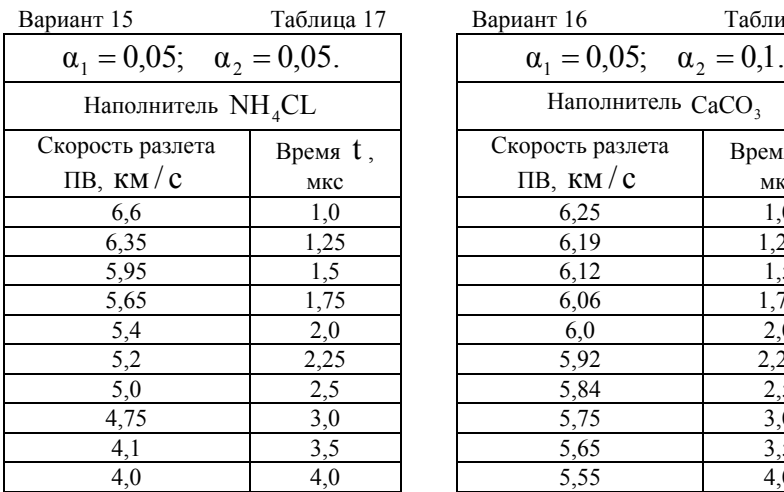

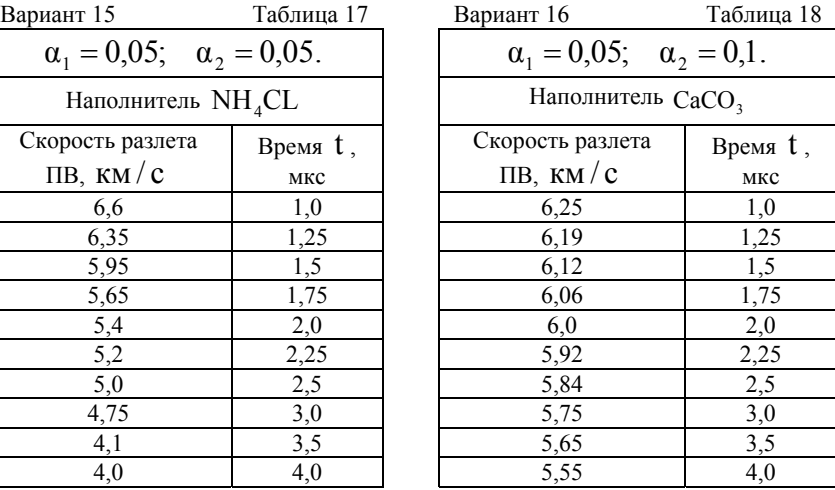

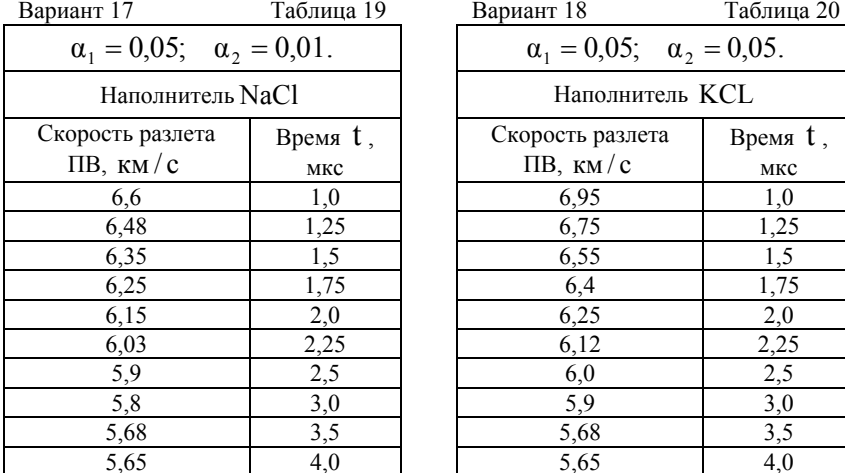

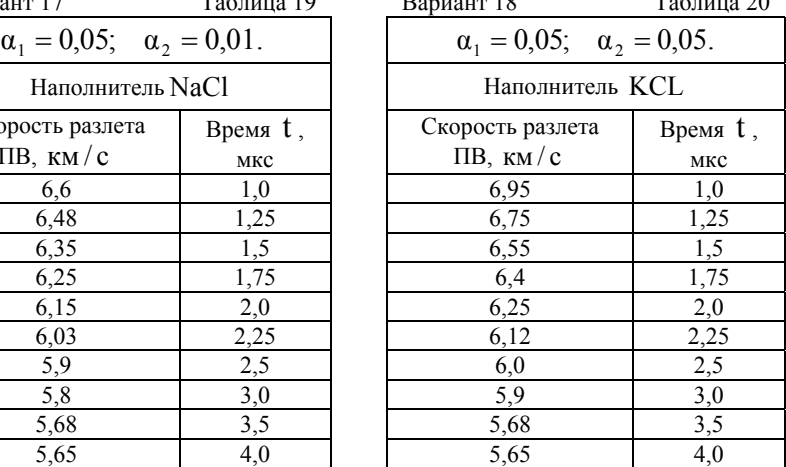

Задание 6. При проведении эксперимента установлена зависимость температуры продуктов взрыва от содержания наполнителей в составе взрывчатых веществ. Данные собраны в табл. 21-23.

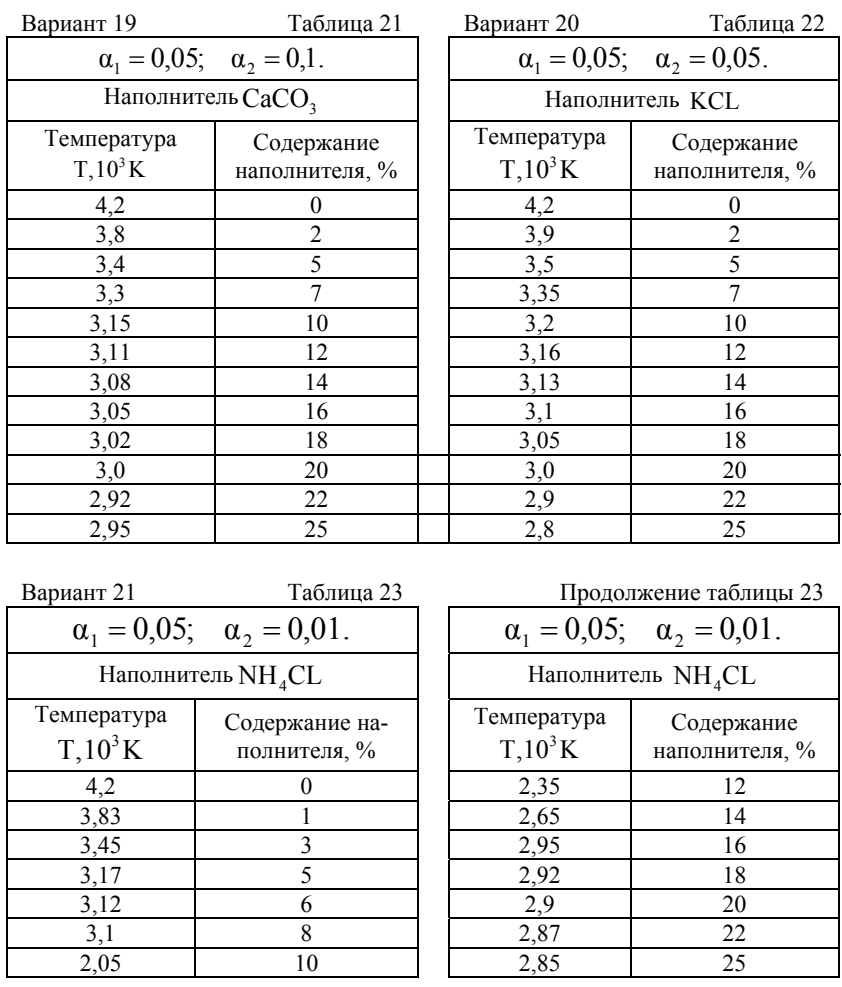

Задание 7. При проведении испытаний установлена зависимость выхода фракции 0-100 мкм и 0-250 мкм на погонный метр удлиненного заряда гранулита АС-8 от относительного расстояния. Данные собраны в табл. 24-25.

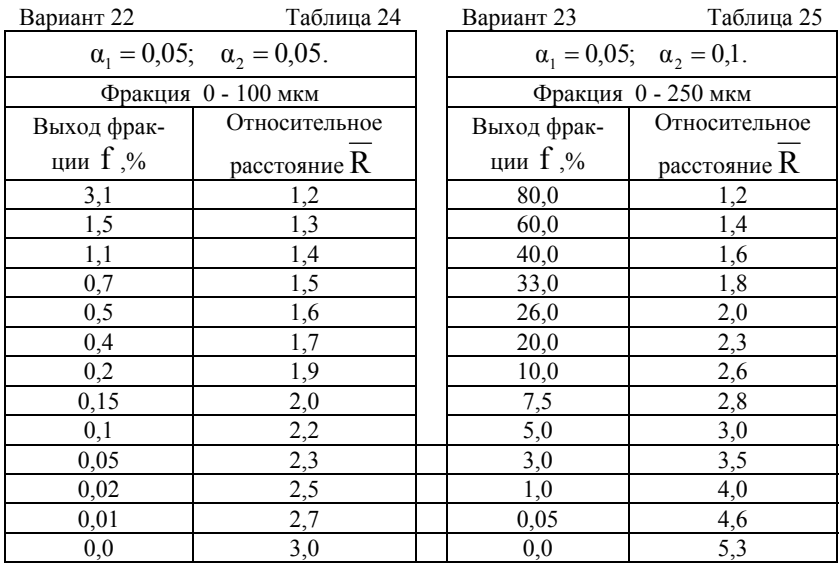

Задание 8. При проведении эксперимента установлена зависимость давления взрыва от концентрации сульфидной пыли. Данные собраны в табл. 26.

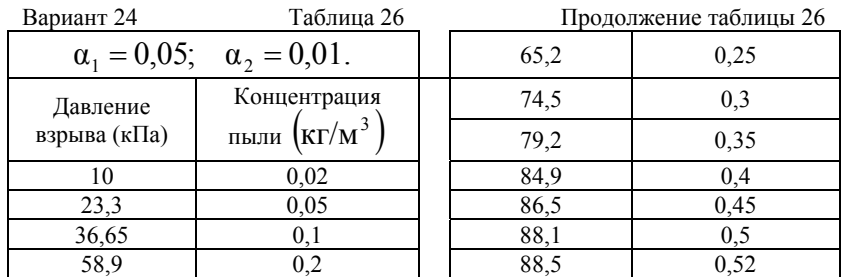

Задание 9. При проведении испытаний установлена зависимость массы фракции 0-100 мкм и 0-250 мкм на погонный метр удлиненного заряда гранулита АС-8 от относительного расстояния. Данные собраны в табл. 27-28.

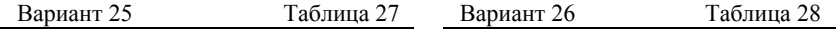

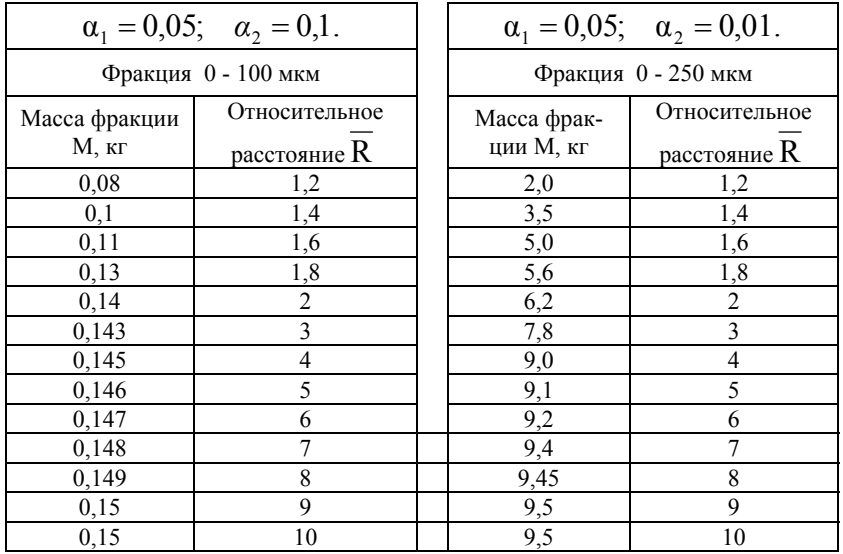

Задание 10. При проведении эксперимента установлена зависимость частости воспламенения метана от скорости детонации аммонита ПЖВ-20. Данные собраны в табл. 29.

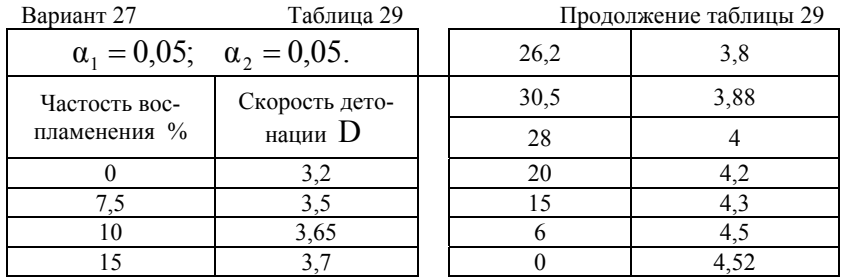

Задание 11. При проведении эксперимента установлена зависимость температуры УВВ во времени от содержания в составе взрывчатых веществ различных наполнителей. Данные собраны в табл. 30-32.

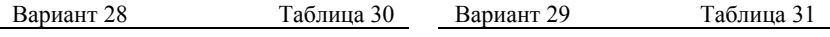

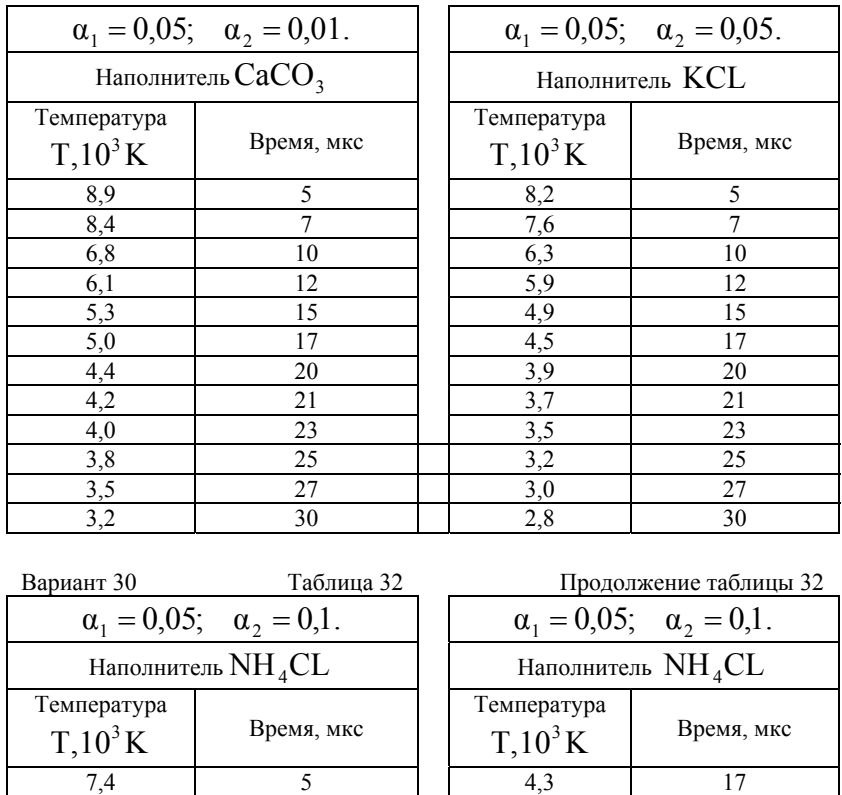

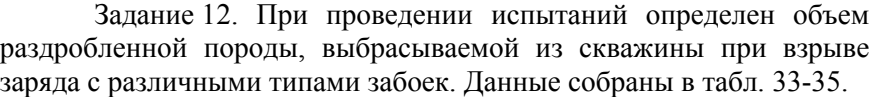

6,5 7 3,0 20 5,6 9 1 3,3 21 4,7 10 10 3,9 23 4,4 11 1 2,6 25 4,1 13 1 2,5 27 4,5 15 15 2,4 30

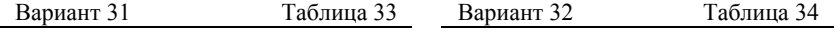

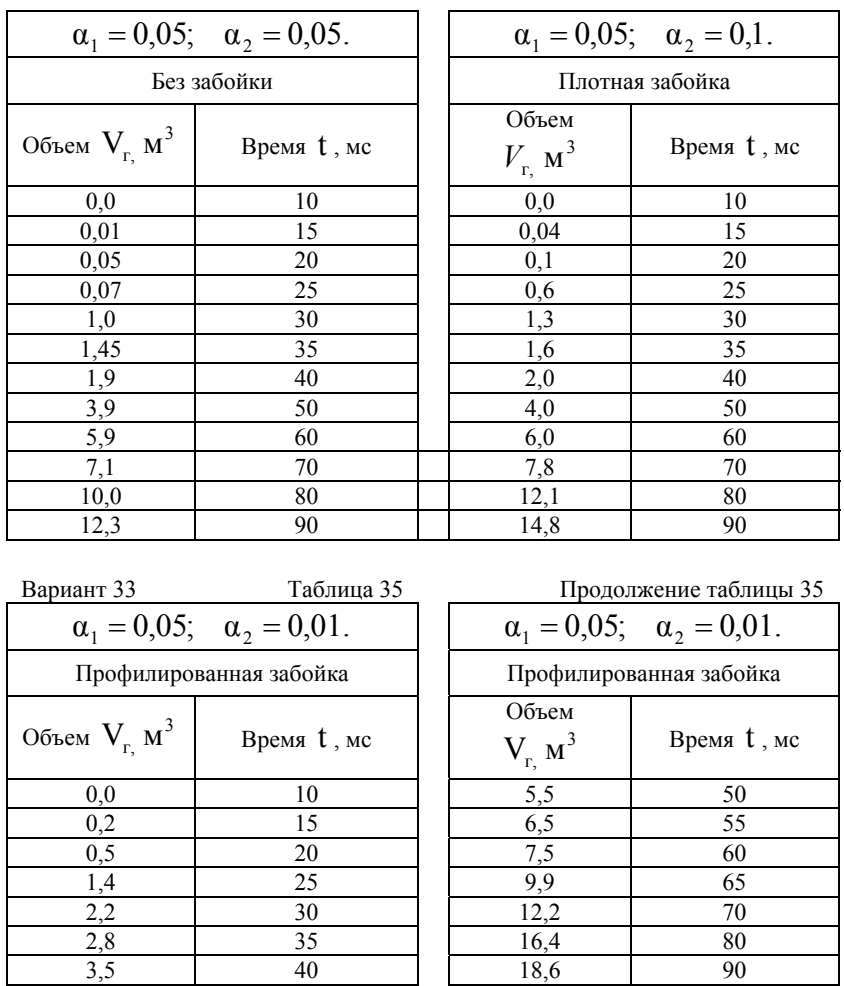

Задание 13. При проведении испытаний установлена зависимость времени начала разложения частиц от их размера для различных типов наполнителей. Данные собраны в табл. 36-38.

Вариант 34 Таблица 36 Вариант 35 Таблица 37

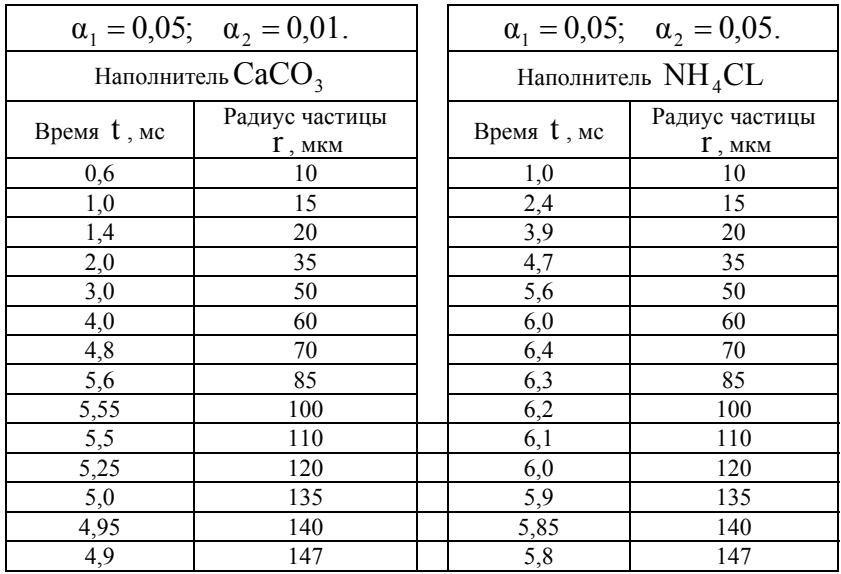

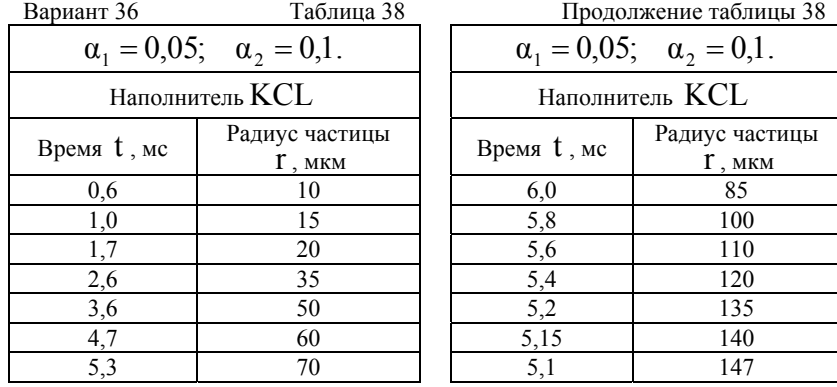

Задание 14. При проведении эксперимента установлена зависимость температуры продуктов взрыва от концентрации различных пламегасителей в составе взрывчатых веществ. Данные собраны в табл. 39-42.

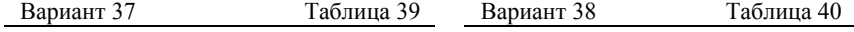

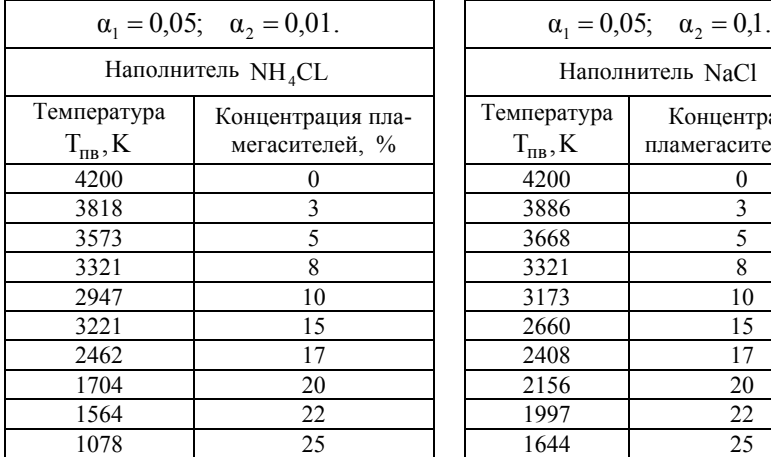

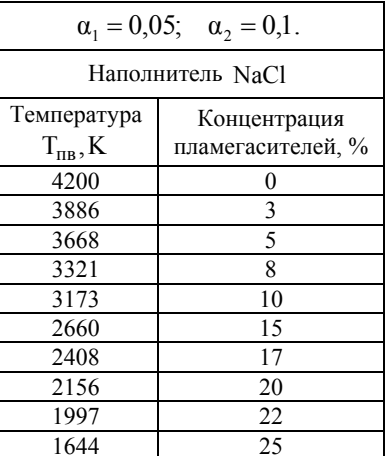

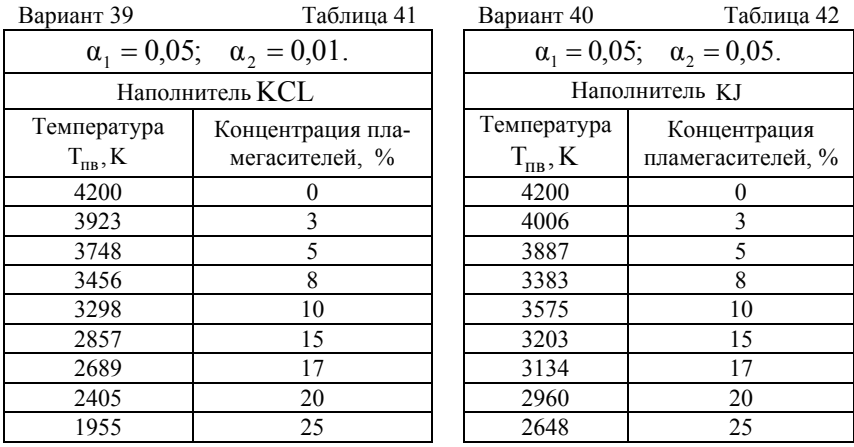

Задание 15. При проведении испытаний установлена зависимость времени разложения частиц от их размера для различных типов наполнителей. Данные собраны в табл. 43-45.

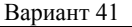

Вариант 41 Таблица 43 Вариант 42 Таблица 44
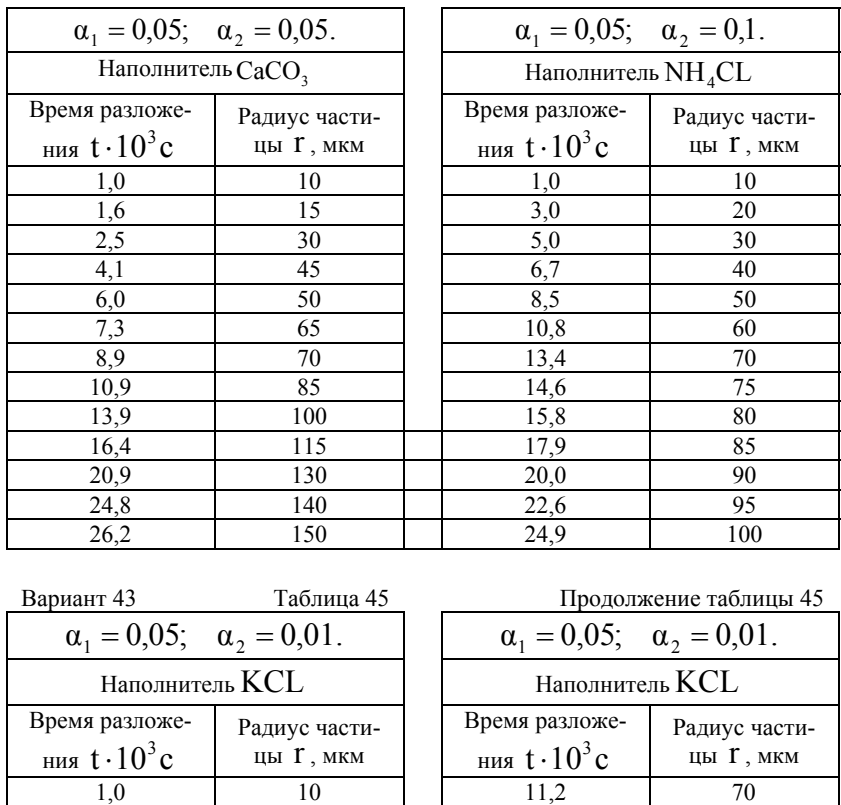

Задание 16. При проведении эксперимента установлена зависимость коэффициента взрывчатости от концентрации пыли. Данные собраны в табл. 46.

1,4 15 1 13,3 80 2,3 20 15,1 90 2,9 130 18,6 100 5,0 40 22,5 110 7,1 50 26,4 120 9,2 60  $\vert$  28,8 125

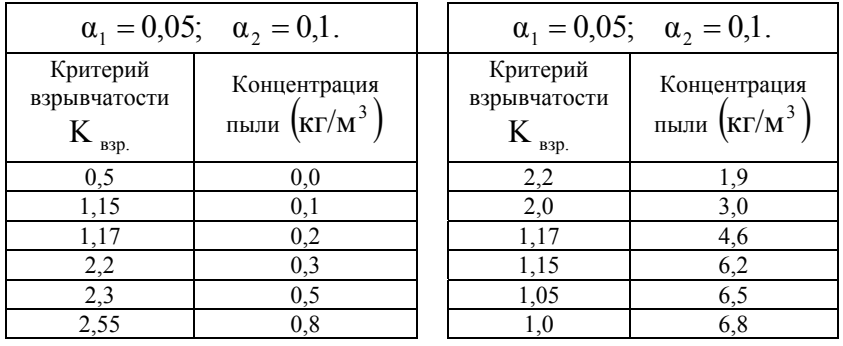

### **БИБЛИОГРАФИЧЕСКИЙ СПИСОК**

1. *Демидович Б.П.* Численные методы анализа: Приближение функций, дифференциальные и интегральные уравнения: Учебное пособие для вузов (под. ред. Демидовича Б.П.). Изд. 5-е, стереотип./ Б.П. Демидович, И.А. Марон, Э.З. Шувалова. СПб.: Издательство «Лань», 2010. - 400 с.

2. *Елисеева И.И.* Эконометрика: Учебник / Елисеева И.И., Курышева С.В., Нерадовская Ю.В. М.: Проспект, 2009.- 576 с.

3. *Елисеева И.И.* Общая теория статистики: Учебник для вузов (под ред. Елисеевой И.И.) изд. 5-е, перераб., доп. /Елисеева И.И., Юзбашев М.М. М.: Финансы и статистика, 2008. – 656.

4. Информатика. Методические указания по выполнению курсовой работы для студентов специальностей 130408, 130403 и 130404 / Санкт-Петербургский государственный горный институт. Составители: *Г.Н. Журов, В.В. Беляев, Г.П. Парамонов.* СПб, 2010. - 62 с.

5. *Макаров Е.Г.* Инженерные расчеты в Mathcad: Учебный курс. / Е.Г. Макаров - СПб.: Питер, 2011. - 400 с.

#### **ПРИЛОЖЕНИЕ 1**

В таблице 47. приведены значения F-критерия Фишера при уровне значимости  $α = 0.05$ .

|                                                                        |        |                |       |       |       |       |                                           |        |        | 100, 1114 |
|------------------------------------------------------------------------|--------|----------------|-------|-------|-------|-------|-------------------------------------------|--------|--------|-----------|
| d.f.<br>$\boldsymbol{\mathit{1}}\boldsymbol{.}f_{\boldsymbol{\cdot}2}$ | 1      | $\overline{c}$ | 3     | 4     | 5     | 6     | 8                                         | 12     | 24     | $\infty$  |
| 1                                                                      | 161,45 |                |       |       |       |       | 199,50 215,72 224,57 230,17 233,97 238,89 | 243,91 | 249,04 | 254,32    |
| $\overline{c}$                                                         | 18,5   | 19,00          | 19,16 | 19,25 | 19,30 | 19,33 | 19,37                                     | 19,41  | 19,45  | 19,50     |
| 3                                                                      | 10,13  | 9,55           | 9,28  | 9,12  | 9,01  | 8,94  | 8,84                                      | 8,74   | 8,64   | 8,53      |
| 4                                                                      | 7,71   | 6,94           | 6,59  | 6,39  | 6,26  | 6,16  | 6,04                                      | 5,91   | 5,77   | 5,63      |
| 5                                                                      | 6,61   | 5,79           | 5,41  | 5,19  | 5,05  | 4,95  | 4,82                                      | 4,68   | 4,53   | 4,36      |
| 6                                                                      | 5,99   | 5,14           | 4,76  | 4,53  | 4,39  | 4,28  | 4,15                                      | 4,00   | 3,84   | 3,67      |
| 7                                                                      | 5,59   | 4,74           | 4,35  | 4,12  | 3,97  | 3,87  | 3,73                                      | 3,57   | 3,41   | 3,23      |
| 8                                                                      | 5,32   | 4,46           | 4,07  | 3,84  | 3,69  | 3,58  | 3,44                                      | 3,28   | 3,12   | 2,93      |
| 9                                                                      | 5,12   | 4,26           | 3,86  | 3,63  | 3,48  | 3,37  | 3,23                                      | 3,07   | 2,90   | 2,71      |
| 10                                                                     | 4,96   | 4,10           | 3,71  | 3,48  | 3,33  | 3,22  | 3,07                                      | 2,91   | 2,74   | 2,54      |
| 11                                                                     | 4,84   | 3,98           | 3,59  | 3,36  | 3,20  | 3,09  | 2,95                                      | 2,79   | 2,61   | 2,40      |
| 12                                                                     | 4,75   | 3,88           | 3,49  | 3,26  | 3,11  | 3,00  | 2,85                                      | 2,69   | 2,50   | 2,30      |
| 13                                                                     | 4,67   | 3,80           | 3,41  | 3,18  | 3,02  | 2,92  | 2,77                                      | 2,60   | 2,42   | 2,21      |
| 14                                                                     | 4,60   | 3,74           | 3,34  | 3,11  | 2,96  | 2,85  | 2,70                                      | 2,53   | 2,35   | 2,13      |
| 15                                                                     | 4,54   | 3,68           | 3,29  | 3,06  | 2,90  | 2,79  | 2,64                                      | 2,48   | 2,29   | 2,07      |
| 16                                                                     | 4,49   | 3.63           | 3,24  | 3,01  | 2,85  | 2,74  | 2,59                                      | 2,42   | 2,24   | 2,01      |
| 17                                                                     | 4,45   | 3,59           | 3,20  | 2,96  | 2,81  | 2,70  | 2,55                                      | 2,38   | 2,19   | 1,96      |
| 18                                                                     | 4,41   | 3,55           | 3,16  | 2,93  | 2,77  | 2,66  | 2,51                                      | 2,34   | 2,15   | 1,92      |
| 19                                                                     | 4,38   | 3,52           | 3,13  | 2,90  | 2,74  | 2,63  | 2,48                                      | 2,31   | 2,11   | 1,88      |
| 20                                                                     | 4,35   | 3,49           | 3,10  | 2,87  | 2,71  | 2,60  | 2,45                                      | 2,28   | 2,08   | 1,84      |
| 21                                                                     | 4,32   | 3,47           | 3,07  | 2,84  | 2,68  | 2,57  | 2,42                                      | 2,25   | 2,05   | 1,81      |
| 22                                                                     | 4,30   | 3,44           | 3,05  | 2,82  | 2,66  | 2,55  | 2,40                                      | 2,23   | 2,03   | 1,78      |
| 23                                                                     | 4,28   | 3,42           | 3,03  | 2,80  | 2,64  | 2,53  | 2,38                                      | 2,20   | 2,00   | 1,76      |
| 24                                                                     | 4,26   | 3,40           | 3,01  | 2,78  | 2,62  | 2,51  | 2,36                                      | 2,18   | 1,98   | 1,73      |
| 25                                                                     | 4,24   | 3,38           | 2,99  | 2,76  | 2,60  | 2,49  | 2,34                                      | 2,16   | 1,96   | 1,71      |
| 26                                                                     | 4,22   | 3,37           | 2,98  | 2,74  | 2,59  | 2,47  | 2,32                                      | 2,15   | 1,95   | 1,69      |
| 27                                                                     | 4,21   | 3,35           | 2,96  | 2,73  | 2,57  | 2,46  | 2,30                                      | 2,13   | 1,93   | 1,67      |

Таблица 47

|                                                                        |              |                |      |      |      |      |      | $\ldots$ |      |          |
|------------------------------------------------------------------------|--------------|----------------|------|------|------|------|------|----------|------|----------|
| d.f.<br>$\boldsymbol{\mathit{1}}\boldsymbol{.}f_{\boldsymbol{\cdot}2}$ | $\mathbf{1}$ | $\overline{2}$ | 3    | 4    | 5    | 6    | 8    | 12       | 24   | $\infty$ |
| 28                                                                     | 4,20         | 3,34           | 2,95 | 2,71 | 2,56 | 2,44 | 2,29 | 2,12     | 1,91 | 1,65     |
| 29                                                                     | 4,18         | 3,33           | 2,93 | 2,70 | 2,54 | 2,43 | 2,28 | 2,10     | 1,90 | 1,64     |
| 30                                                                     | 4,17         | 3,32           | 2,92 | 2,69 | 2,53 | 2,42 | 2,27 | 2,09     | 1,89 | 1,62     |
| 35                                                                     | 4,12         | 3,26           | 2,87 | 2,64 | 2,48 | 2,37 | 2.22 | 2,04     | 1,83 | 1,57     |
| 40                                                                     | 4,08         | 3,23           | 2,84 | 2,61 | 2,45 | 2,34 | 2,18 | 2,00     | 1,79 | 1,52     |
| 45                                                                     | 4,06         | 3,21           | 2,81 | 2,58 | 2,42 | 2,31 | 2,15 | 1,97     | 1,76 | 1,48     |
| 50                                                                     | 4,03         | 3,18           | 2,79 | 2,56 | 2,40 | 2,29 | 2,13 | 1,95     | 1.74 | 1,44     |
| 60                                                                     | 4,00         | 3,15           | 2,76 | 2,52 | 2,37 | 2,25 | 2,10 | 1,92     | 1,70 | 1,39     |
| 70                                                                     | 3,98         | 3,13           | 2,74 | 2,50 | 2,35 | 2,23 | 2,07 | 1,89     | 1,67 | 1,35     |
| 80                                                                     | 3,96         | 3,11           | 2,72 | 2,49 | 2,33 | 2,21 | 2,06 | 1,88     | 1,65 | 1,31     |
| 90                                                                     | 3,95         | 3,10           | 2,71 | 2,47 | 2,32 | 2,20 | 2,04 | 1,86     | 1,64 | 1,28     |
| 100                                                                    | 3,94         | 3,09           | 2,70 | 2,46 | 2,30 | 2,19 | 2,03 | 1,85     | 1,63 | 1,26     |
| 125                                                                    | 3,92         | 3,07           | 2,68 | 2,44 | 2,29 | 2,17 | 2,01 | 1,83     | 1,60 | 1,21     |
| 150                                                                    | 3,90         | 3,06           | 2,66 | 2,43 | 2,27 | 2,16 | 2,00 | 1,82     | 1,59 | 1,18     |
| 200                                                                    | '3,89        | 3,04           | 2,65 | 2,42 | 2,26 | 2,14 | 1,98 | 1,80     | 1,57 | 1,14     |
| 300                                                                    | 3,87         | 3,03           | 2,64 | 2,41 | 2,25 | 2,13 | 1,97 | 1,79.    | 1,55 | 1,10     |
| 400                                                                    | 3,86         | 3,02           | 2,63 | 2,40 | 2,24 | 2,12 | 1,96 | 1,78     | 1,54 | 1,07     |
| 500                                                                    | 3,86         | 3,01           | 2,62 | 2,39 | 2,23 | 2,11 | 1,96 | 1,77     | 1,54 | 1,06     |
| 1000                                                                   | 3,85         | 3,00           | 2,61 | 2,38 | 2,22 | 2,10 | 1,95 | 1,76     | 1,53 | 1,03     |
| $\infty$                                                               | 3,84         | 2,99           | 2,60 | 2,37 | 2,21 | 2,09 | 1,94 | 1,75     | 1,52 |          |

Продолжение таблицы 47

## **ПРИЛОЖЕНИЕ 2**

В таблице 48 приведены значения t-критерия Стьюдента при уровне значимости 0,10; 0,05; 0,01 (двухсторонний).

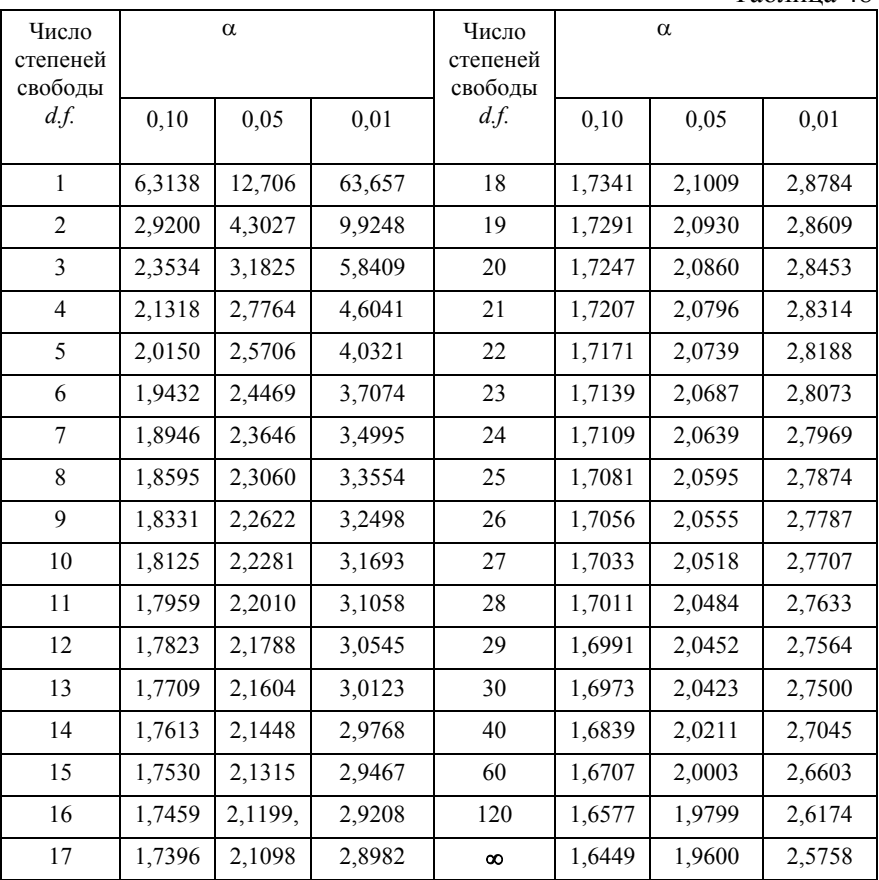

# **СОДЕРЖАНИЕ**

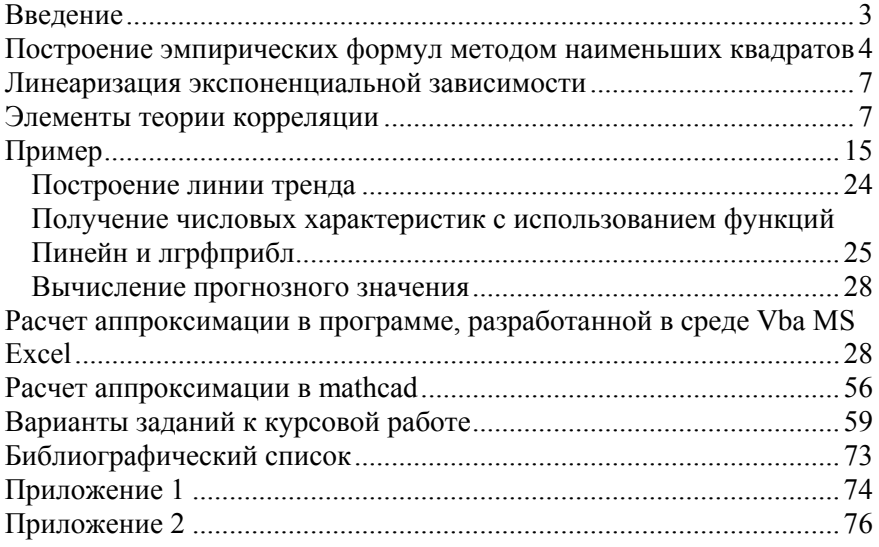

#### **ПОСТРОЕНИЕ ЭМПИРИЧЕСКИХ ФОРМУЛ С ИСПОЛЬЗОВАНИЕМ УНИВЕРСАЛЬНЫХ ПРОГРАММНЫХ СРЕДСТВ**

*Методические указания к курсовой работе для студентов специальности 21.05.04* 

Сост.: *Г.Н. Журов, А.Н. Никитин*

Печатается с оригинал-макета, подготовленного кафедрой информатики и компьютерных технологий

Ответственный за выпуск *Г.Н. Журов*

Лицензия ИД № 06517 от 09.01.2002

Подписано к печати 10.01.2019. Формат  $60\times84/16$ . Усл. печ. л. 4,5. Усл.кр.-отт. 4,5. Уч.-изд.л. 4,0. Тираж 100 экз. Заказ 5. С 2.

Санкт-Петербургский горный университет РИЦ Санкт-Петербургского горного университета Адрес университета и РИЦ: 199106 Санкт-Петербург, 21-я линия, 2